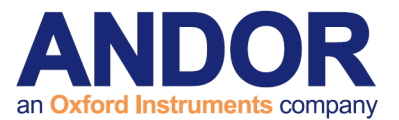

# Newton Hardware Guide

Version 1.4 rev 13 Oct 2017

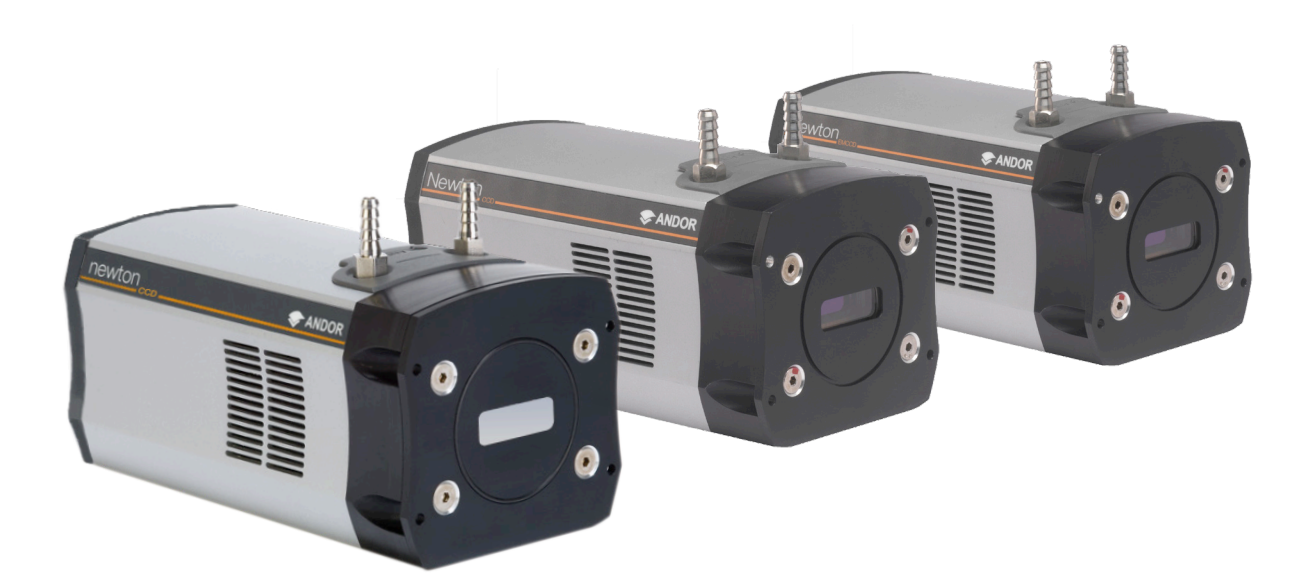

# Covering models:

- Newton CCD
- Newton EMCCD
- Newton SO
- Newton SY

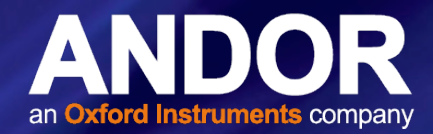

# **TABLE OF CONTENTS**

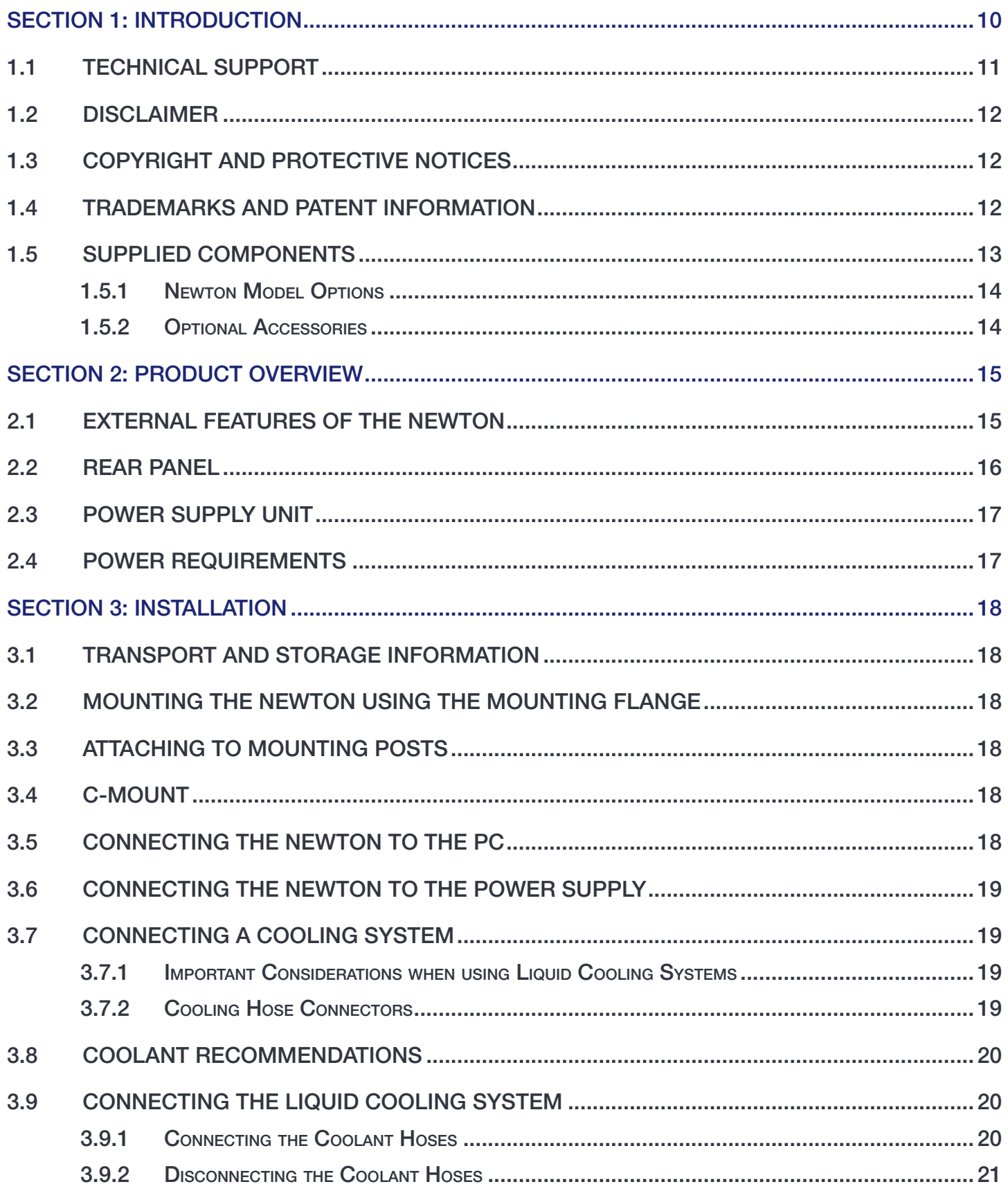

 $\bullet$  2

# Newton

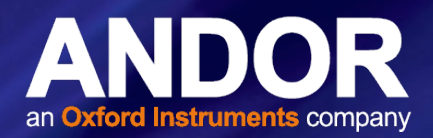

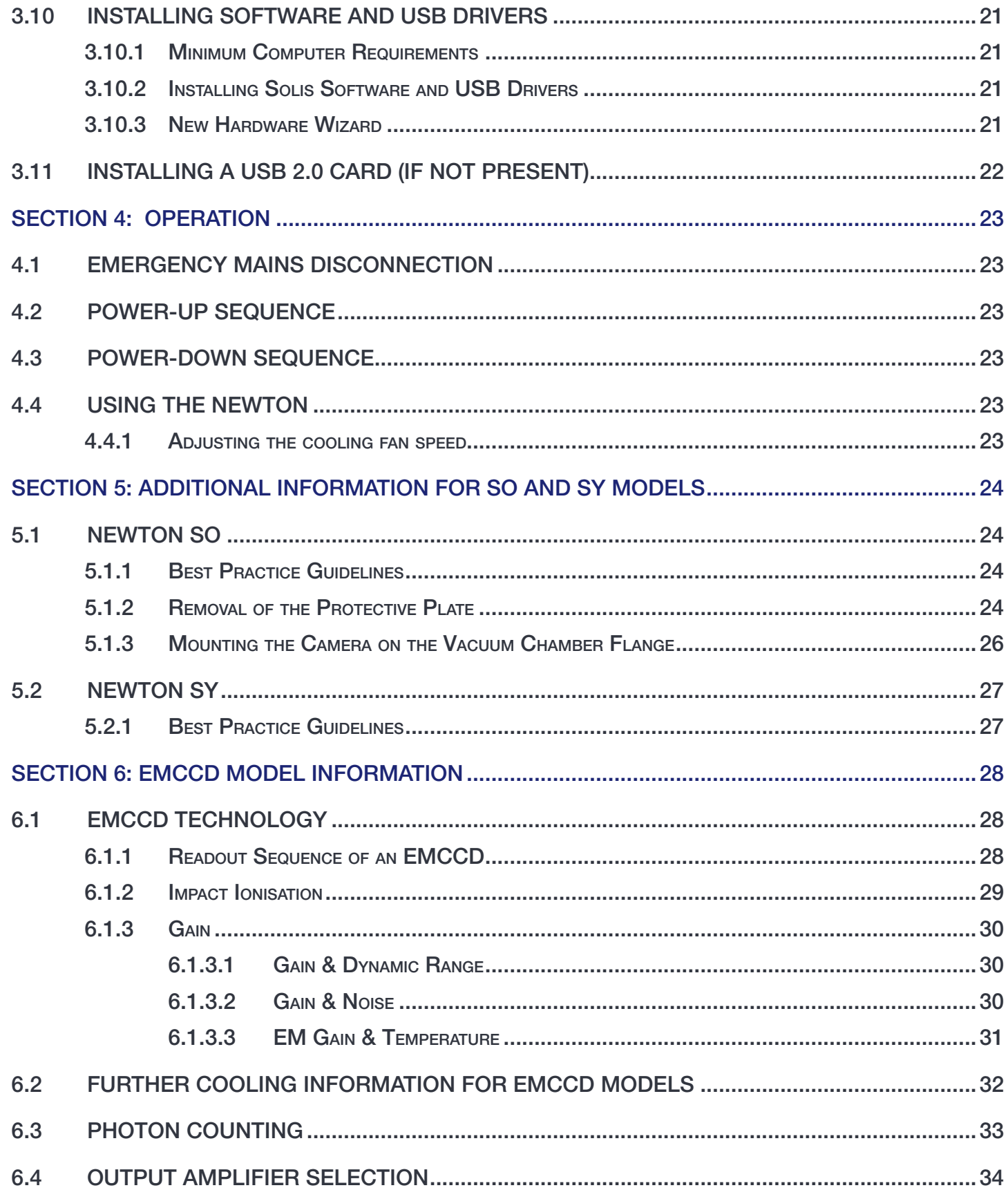

 $-6 - 3$ 

o

# Newton

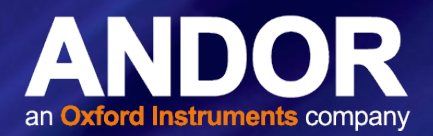

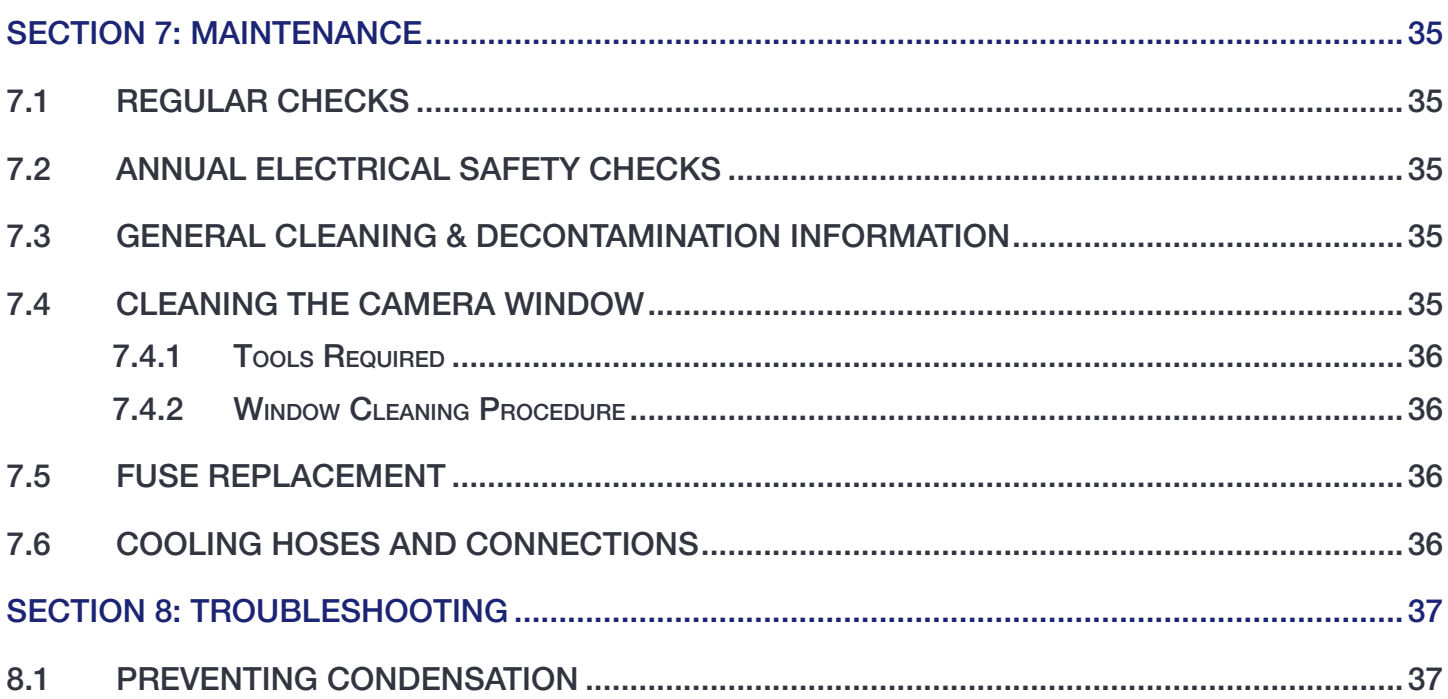

 $\blacksquare$ 

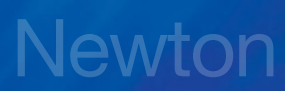

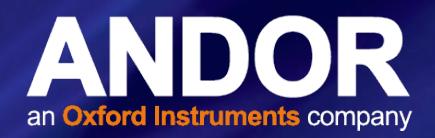

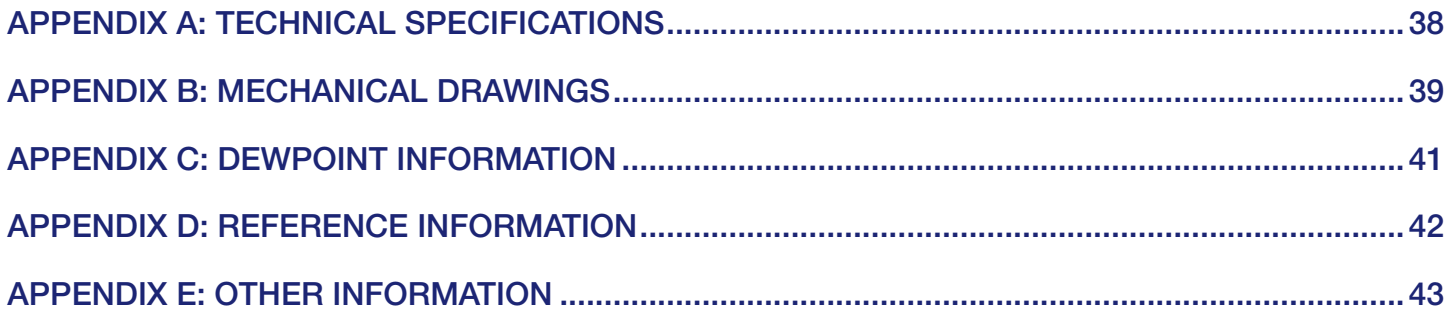

 $-6 - 6$  5

o

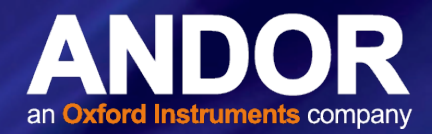

## Revision History

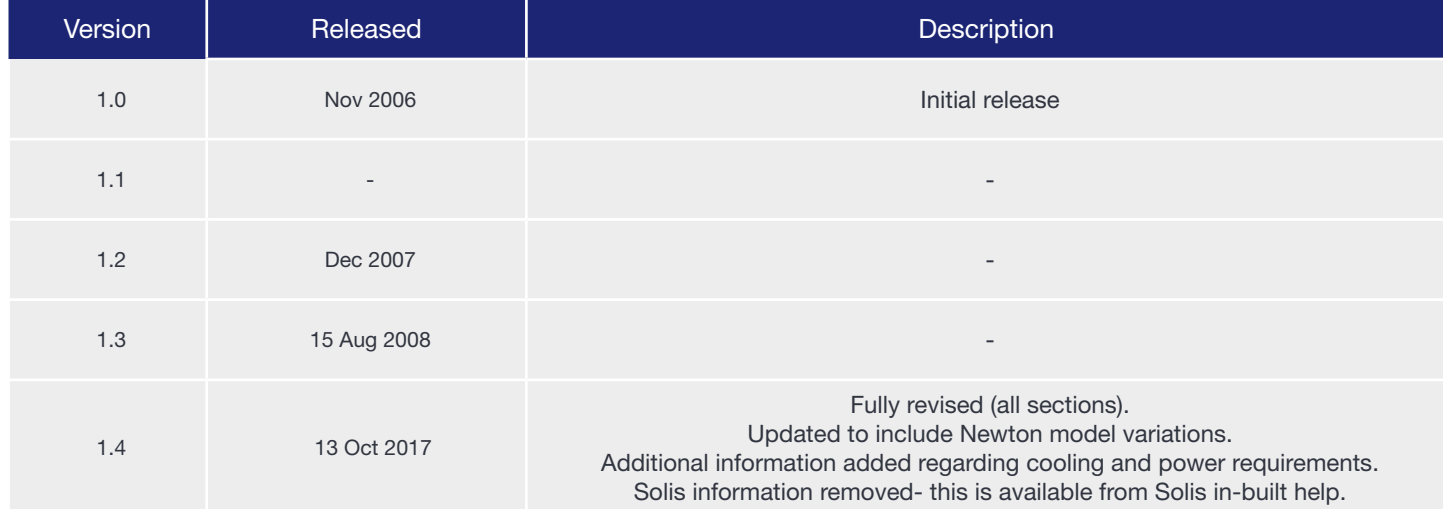

## Updates to this Manual

Changes are periodically made to the product and these will be incorporated into new editions of the manual. Please check for new releases of the manual in MyAndor: <http://my.andor.com/login.aspx>. If you find an issue in this manual please contact your customer support representative (Section 1.1) with a description of the issue.

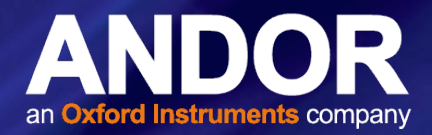

7

# Safety and Warning Information

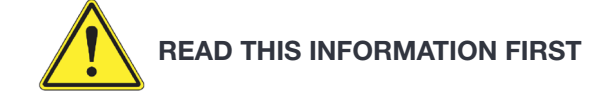

- 1. If the equipment is used in a manner not specified by Andor, the protection provided by the equipment may be impaired.
- 2. Before using the system, please follow and adhere to all warnings, safety, manual handling and operating instructions located either on the product or in this Hardware Guide.
- 3. Users must be authorised and trained personnel only; otherwise this may result in personal injury, and/ or equipment damage and impaired system performance.
- 4. There are no user-serviceable parts inside the product and the enclosure must not be opened. Only authorised service personnel may service this equipment.
- 5. Do not position this product so that it is difficult to operate the mains disconnecting device. See SECTION 4.1, "Emergency Mains Disconnection".
- 6. Protective earth is an integral part of the protection against electric shock in this product, and is provided via the earth pin of the external power supply. Ensure that this is plugged into the building earth system via the mains socket. Do not tamper with any of the earthing measures.
- 7. Only the correctly specified mains supply should be used.
- 8. Only the AC/DC external power supply provided with the product should be used.
- 9. Only the power supply cord provided with the product should be used. Should this not be correct for your geographical area, contact your local Andor representative.
- 10. Make sure the power supply cord is located so that it will not be subject to damage. If replacement of the detachable power supply cord is required, ensure replacement is of same type and rating.
- 11. Performance of the system may be adversely affected by rapidly changing environmental conditions or operation outside of the operating conditions specified in "TECHNICAL SPECIFICATIONS"
- 12. While running an experiment, try to keep temperature as stable as possible.
- 13. This equipment has not been designed and manufactured for the medical diagnosis of patients.
- 14. Electromagnetic Compatibility: This is a Class A product. In a domestic environment this product may cause electromagnetic interference, in which case the user may be required to take adequate measures.
- 15. This product has been designed and tested to perform successfully in a normal (basic) electromagnetic environment, e.g. a typical life science test laboratory, as per the EU EMC Directive. It is not designed to operate in a harsh electromagnetic environment, e.g. close to the following equipment: EMI/RFI generators, electrostatic field generators, electromagnetic or radioactive devices, plasma sources, arc welders, x-ray instruments, intense pulsed sources, or other similar sources of high energy fields whose emissions are not within the normal range expected under the EU EMC Directive.
- 16. Please note that this product is not designed to provide protection from ionising radiation. Any customer using this product in such an application should provide their own protection.
- 17. Your product is a precision scientific instrument containing fragile components. Always handle it with care.
- 18. Do not wet or spill liquids on the product, and do not store or place liquids on the product.
- 19. If spillage occurs on the product, switch off power immediately, and wipe off with a dry, lint-free cloth.

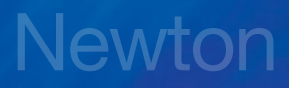

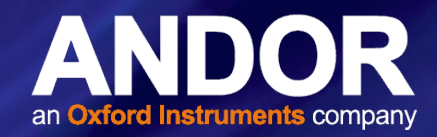

- 20. If any ingress of liquids has occurred or is suspected, unplug the mains cables, do not use, and contact Andor Customer Support.
- 21. When using a liquid cooling system it is recommended that an overpressure device is fitted to avoid leaks that may find their way to the mains electricity supply and create a hazard. Refer to the information in SECTION 3.7 for general guidelines on the correct installation and use of a liquid cooling system.
- 22. See SECTION 7.3, "Cleaning and Decontamination".
- 23. Do not expose the product to extreme hot or cold temperatures.
- 24. Do not expose the product to open flames.
- 25. Do not allow objects to fall on the product.
- 26. Keep this Hardware Guide in a safe place for future reference.

# Newton

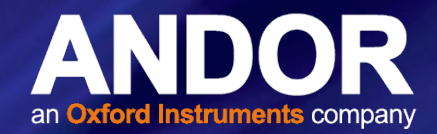

## WARNING AND SAFFTY LABELS

PSUs contains hazardous voltages (100-240 VAC). Do not attempt to open the enclosure. There are no user serviceable components inside.

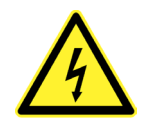

## Unpacking Information

Carefully unpack the unit and retain the packaging materials to transport or return equipment if required:

- If the equipment appears damaged in any way, return it to sales outlet in its original packaging.
- No responsibility for damage arising from the use of non-approved packaging will be accepted.
- Ensure all items and accessories specified at the time of ordering and as detailed on the packing list are present: if any items are missing, please contact your sales representative.

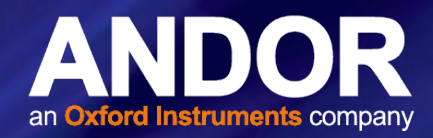

# <span id="page-9-0"></span>SECTION 1: INTRODUCTION

This manual provides an overview of the Andor Newton camera series. The Newton is available in different configurations including EMCCD sensor versions. The Newton platform is intended for spectroscopy applications such multitrack spectroscopy, SERS, TERS or luminescence mapping. SO and SY versions are also available for high energy applications. This manual includes a description of the main features of the Newton, installation, routine operation and troubleshooting. It also provides a summary of some of the technical features of the Newton series. For further information on operation and control of the Newton refer to the relevant software guide e.g. Solis or SDK and to the andor website for further technical information to help you get the best from your camera.

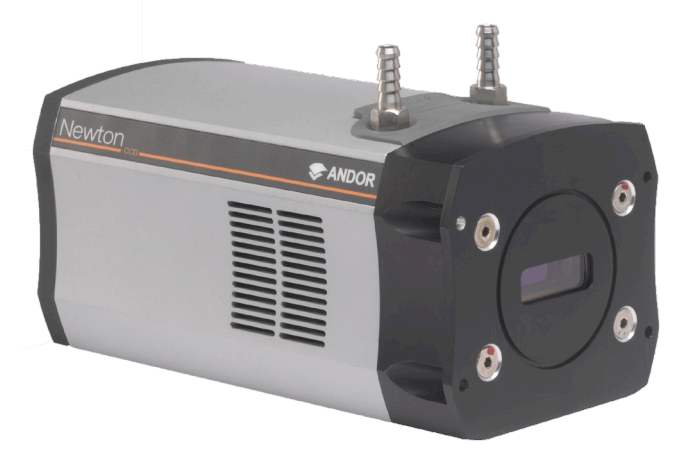

Figure 1: The Newton

<span id="page-10-0"></span>**Newton** 

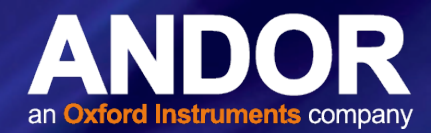

## 1.1 Technical Support

If you have any questions regarding the use of this equipment, please contact the representative\* from whom your system was purchased, or:

## Andor Technology Ltd. 7 Millennium Way Springvale Business Park Belfast BT12 7AL Northern Ireland Tel. +44 (0) 28 9023 7126 Fax. +44 (0) 28 9031 0792

#### Europe USA

Andor Technology 425 Sullivan Avenue Suite # 3 South Windsor CT 06074 USA Tel. +1 (860) 290-9211 Fax. +1 (860) 290-9566

#### Asia-Pacific **China**

Andor Technology (Japan) IS Building 3-32-42 Higashi-Shinagawa Shinagawa-ku, Tokyo 140-0002 Japan Tel: +81 3 6732 8968 Fax: +81 3 6732 8939

Andor Technology Unit 1, Building A, 66 Zhufang Rd, Haidian Dist. Beijing 100085 China Tel: +86 (0)10 8271 9066 Fax. +86(0)10 8271 9055

\* The latest contact details for your local representative can be found on the C[ontact and Support](http://www.andor.com/contact_us/support_request) page of our website.

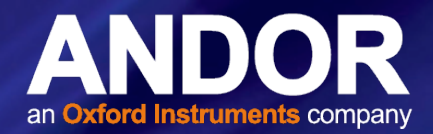

### <span id="page-11-0"></span>1.2 Disclaimer

THE INFORMATION CONTAINED HEREIN IS PROVIDED "AS IS" WITHOUT WARRANTY, CONDITION OR REPRESENTATION OF ANY KIND, EITHER EXPRESS, IMPLIED, STATUTORY OR OTHERWISE, INCLUDING BUT NOT LIMITED TO, ANY WARRANTY OF MERCHANTABILITY, NON-INFRINGEMENT OR FITNESS FOR A PARTICULAR PURPOSE.

IN NO EVENT SHALL ANDOR BE LIABLE FOR ANY LOSS OR DAMAGE, WHETHER DIRECT, INDIRECT, SPECIAL, INCIDENTAL, CONSEQUENTIAL OR OTHERWISE HOWSOEVER CAUSED WHETHER ARISING IN CONTRACT, TORT OR OTHERWISE, ARISING OUT OF OR IN CONNECTION WITH THE USE OF THE INFORMATION PROVIDED HEREIN.

## 1.3 Copyright and Protective Notices

The copyright in this document and the associated drawings are the property of Andor Technology Ltd. and all rights are reserved. This document and the associated drawings are issued on condition that they are not copied, reprinted or reproduced, nor their contents disclosed.

The publication of information in this documentation does not imply freedom from any patent or proprietary right of Andor Technology Ltd. or any third party.

## 1.4 Trademarks and Patent Information

Andor and the Andor logo are trademarks of Andor Technology Ltd. Andor Technology Ltd. is an Oxford Instruments company. All other marks are property of their owners.

Newton Series Manufacturers Information

Andor Technology Ltd., Belfast, BT12 7AL, UK.

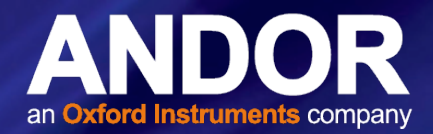

# <span id="page-12-0"></span>1.5 Supplied Components

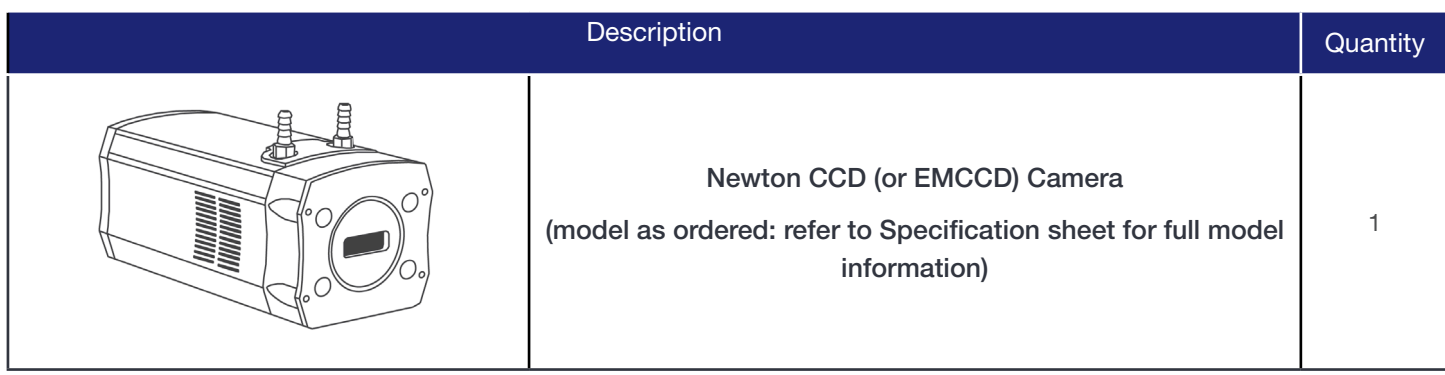

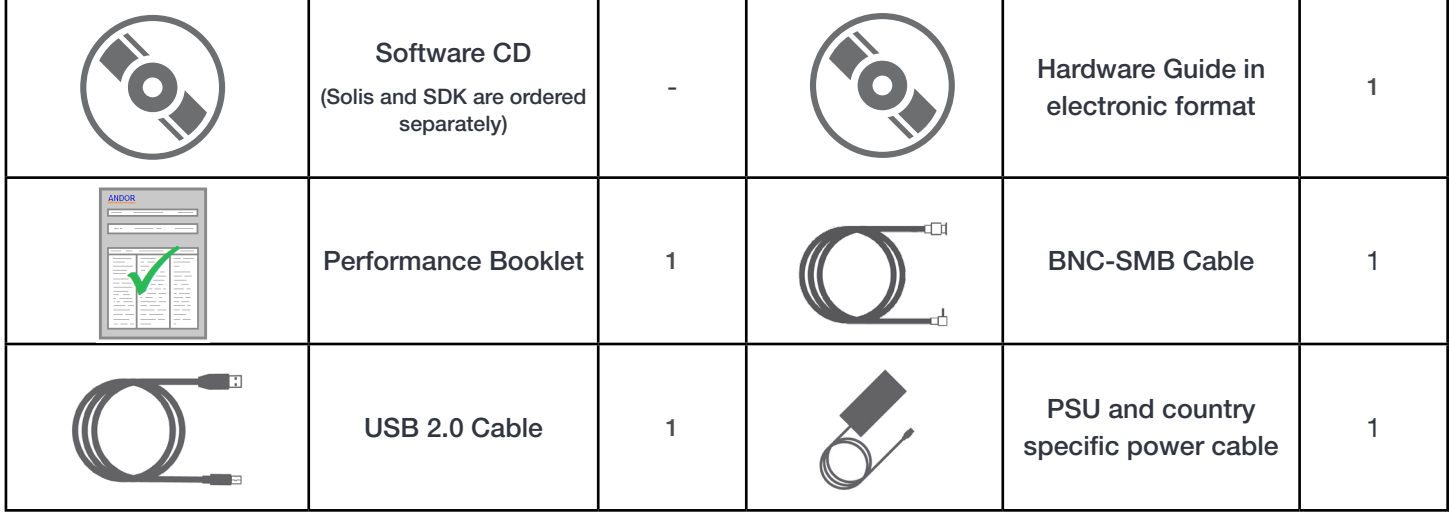

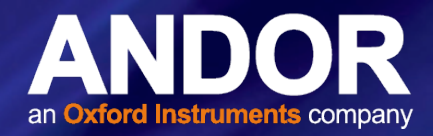

# <span id="page-13-0"></span>1.5.1 Newton Model Options

There are a number of models of Newton available. Refer to the specification sheet links for model specific information.

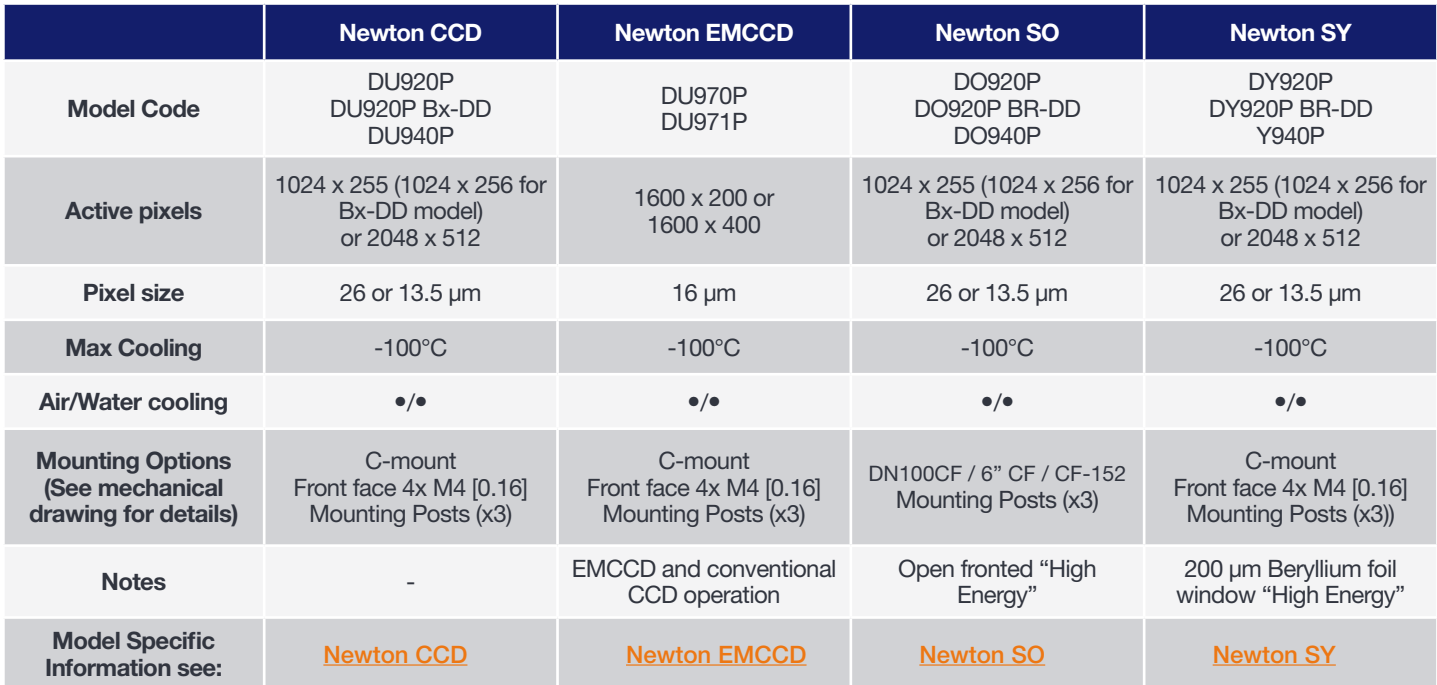

## 1.5.2 Optional Accessories

A range of accessories is available (see table below). The Newton is intended only for use with accessories supplied and recommended by Andor. Please contact your local Andor representative if further information is required.

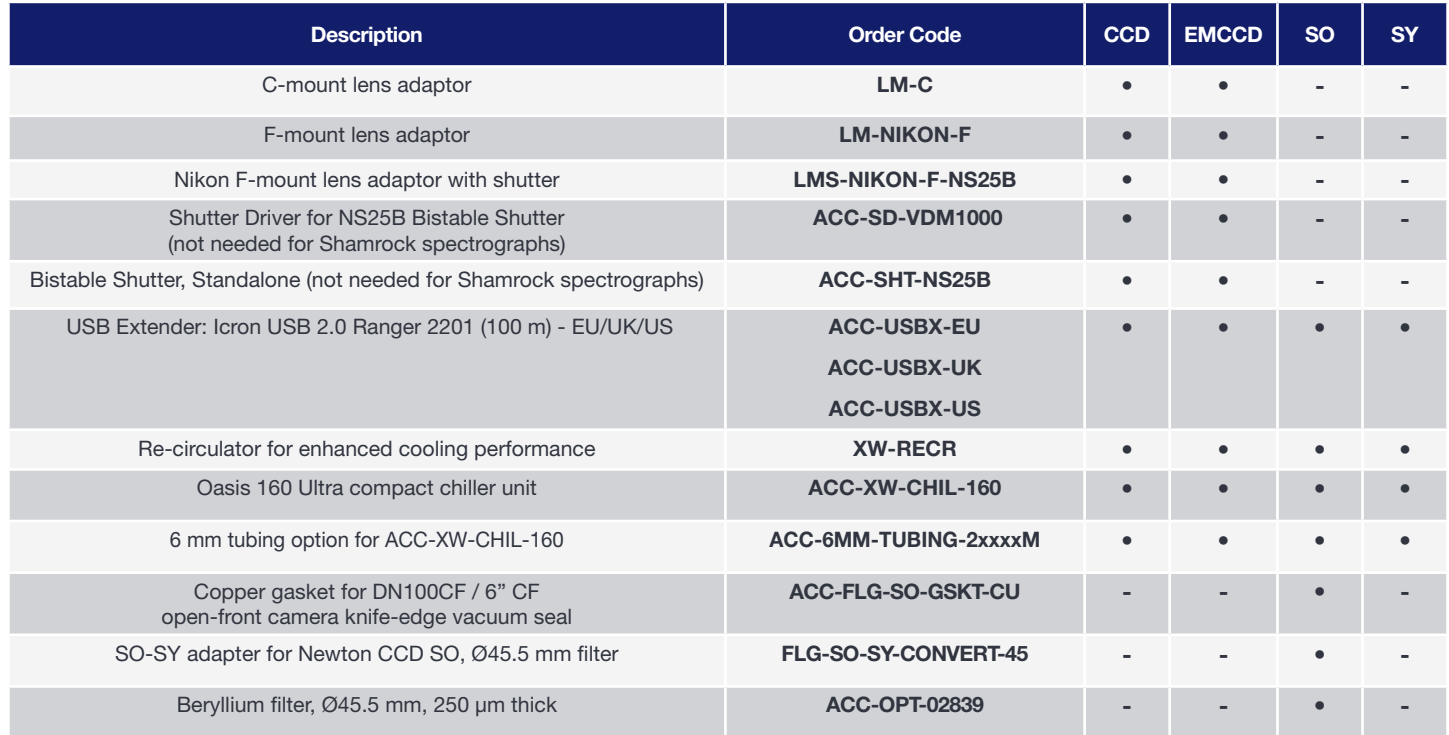

• compatible, - not applicable

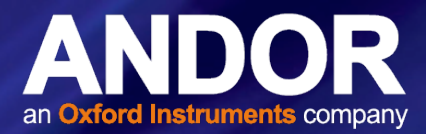

# <span id="page-14-0"></span>SECTION 2: PRODUCT OVERVIEW

This section provides an overview of the external features and the power and signal connections of the Newton. The CCD model is outlined- refer to model specific information as described, and Section 5 for SO and SY models.

# 2.1 External Features of the Newton

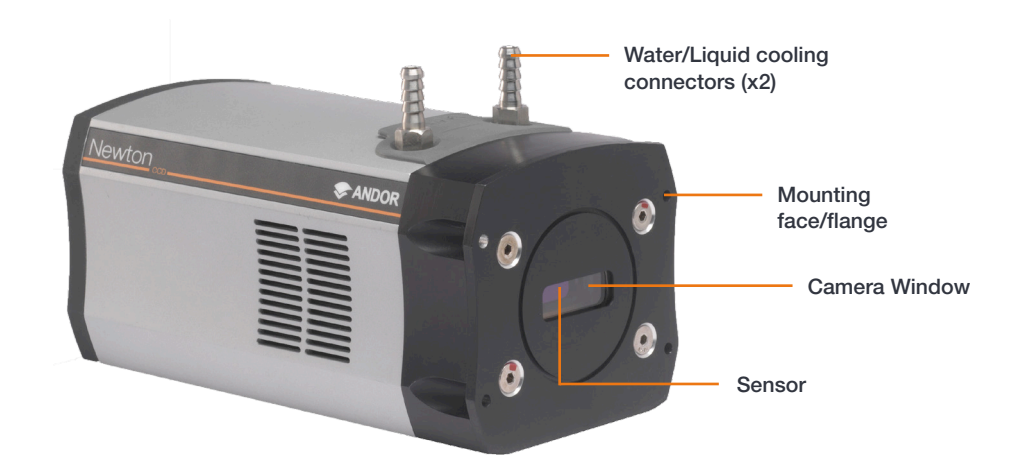

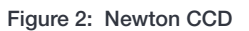

#### Mounting Flange

The mounting flange has 4 off mounting holes to clear M4 x 5 deep (see Appendix B).

#### Sensor

The Newton features high resolution CCD or EMCCD sensors with coatings depending on the model. Andor's unique UltraVac™ vacuum technology has also been applied to the Newton. UltraVac provides a permanent hermetically sealed enclosure for maximum QE and cooling performance over many years operation.

#### Camera Window

The Newton features a Single AR coated UV grade silica window for optimum transmission. (SY model features a Beryllium window). For more information on camera windows please see http://www.andor.com/learning-academy/ camera-windows-optimizing-for-different-spectral-regions.

#### Mounting Post Locations

There are three holes for the 1/4"-20 UNC tapped 0.4" deep mounting posts with 1" spacing located on the underside of the camera (not applicable to SO model).

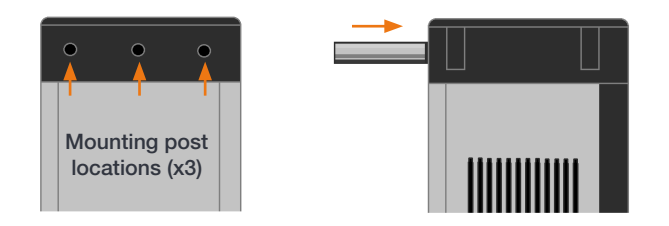

<span id="page-15-0"></span>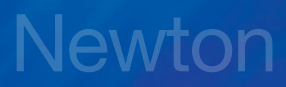

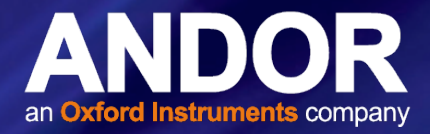

# 2.2 Rear Panel

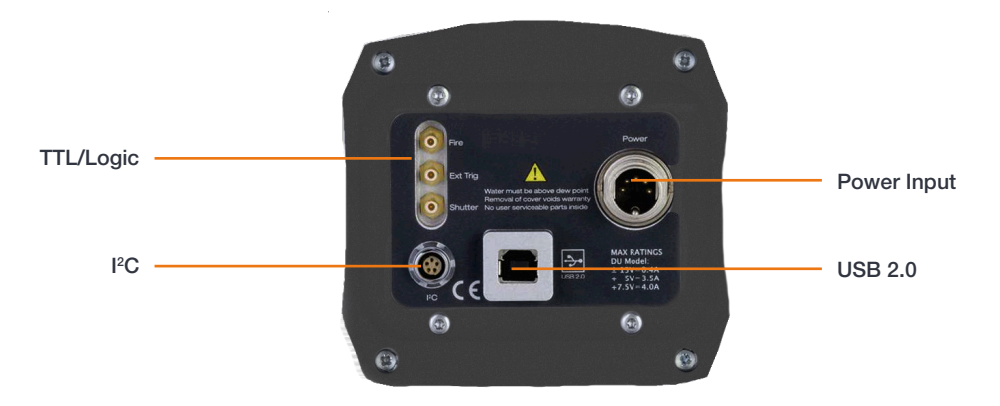

Figure 3: Rear Panel

#### USB 2.0

Connects the Newton to the control PC via a USB 2.0 connection.

#### TTL / Logic

The TTL/Logic connection permit connection to other devices for synchronisation and control of fire, trigger and shutter operations. Connector type: SMA, provided with SMA - BNC cable Fire (Output), External Trigger (Input), Shutter (Output). The SMB outputs (Fire & Shutter) are CMOS compatible & Series terminated at source (i.e. in the camera head) for 50Ω cable. NOTE: The termination at the customer end should be high impedance (not 50Ω) as an incorrect impedance match could cause errors with timing and triggering. The SMB Ext Trig input is TTL level & CMOS compatible and has 470Ω impedance.

#### ${}^{12}$ C

The I<sup>2</sup>C provides a connection option via the I<sup>2</sup>C interface. Compatible with Fischer type SC102A054-130 connector. (1) Shutter (TTL), (2) <sup>2</sup>C Clock, (3) <sup>2</sup>C Data, (4) +5 Vdc, (5) Ground.

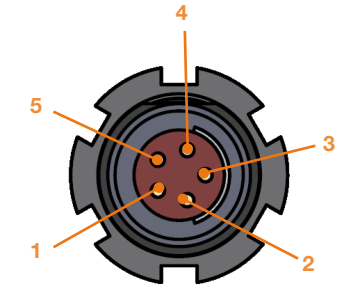

#### Power

Power input connection for connection to the PSU. Refer to Section 2.3.

#### Notes:

Minimum cable clearance required at rear of camera 90 mm.

Liquid cooling connections provide the facility for connection to re-circulator or other water/liquid cooling system. Refer to Section 3.7.

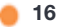

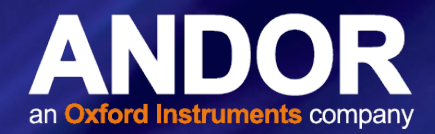

# <span id="page-16-0"></span>2.3 Power Supply Unit

The standard PS-24 PSU is fitted with an IEC connector for the electrical supply input.

The connection to the Newton is made via a 5-pin DIN socket:

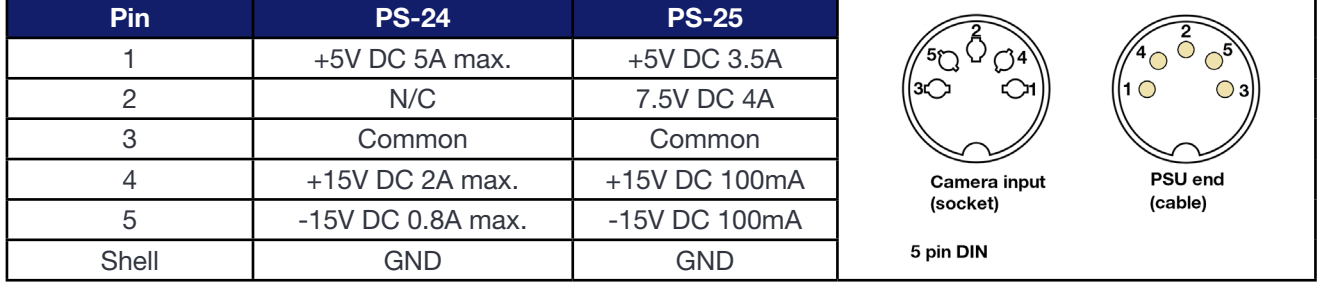

The optional PS-25 PSU can be used to achieve maximum cooling and has 2x settings, STANDARD COOLING or DEEP COOLING. The connection to the Newton is also made via a 5-pin DIN socket.

### 2.4 Power Requirements

- Ensure that the power connector for the Newton camera is inserted securely. The connector is keyed to aid correct orientation.
- Power Input: 100 240V, 50 60Hz, 1.6A.
- The electrical mains lead should be certified for use in your country and in applicable countries the plug must be fitted with a 240V 5A fuse.
- If users use any other power supply they do so at their own risk.

<span id="page-17-0"></span>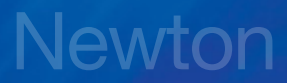

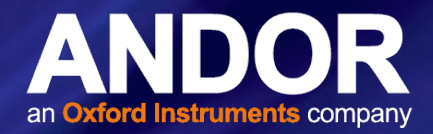

## SECTION 3: INSTALLATION

WARNINGS:

- PRIOR TO COMMENCING INSTALLATION, THE USER SHOULD REFER TO THE SAFETY AND WARNING INFORMATION AND UNPACKING INSTRUCTIONS AT THE BEGINNING OF THIS MANUAL.
- CABLES SHOULD BE ROUTED TO PREVENT ACCIDENTS, DAMAGE AND ACCIDENTAL UNPLUGGING WHILE AVOIDING BEND RADII OF LESS THAN 30 MM.
- FOR FURTHER INFORMATION ON SO AND SY MODELS PLEASE REFER TO SECTION 5.
- TEMPERATURE AND HUMIDITY MUST MEET THE SPECIFICATIONS DEFINED IN TECHNICAL SPECIFICATIONS.

#### 3.1 Transport and Storage Information

- Storage Temperature: -30°C to 50°C.
- If it is to be stored after use at a temperature below the coolant freezing point, ensure that all liquid coolant has been expelled from the camera.

## 3.2 Mounting the Newton using the Mounting Flange

The standard Newton mounting flange has mounting holes for 4x M4 fittings. For further information, refer to the mechanical drawings in Appendix B. For SO models refer to Section 5.

# 3.3 Attaching to Mounting Posts

There are three holes that can be used if required with the 1/4 - UNC mounting posts with 1" spacing.

For further information, refer to the mechanical drawings in Appendix B.

## 3.4 C-mount

An optional C-mount adapter is available for standard Newton models.

## 3.5 Connecting the Newton to the PC

The appropriate PCIe card should be available in the control PC.

#### USB 2.0

• Connect the USB 2.0 cable from the Newton to a suitable USB 2.0 slot on the control PC.

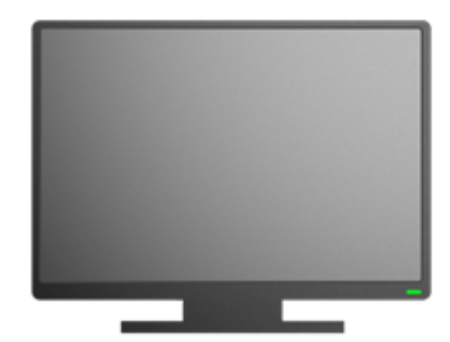

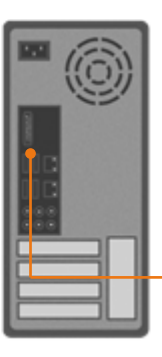

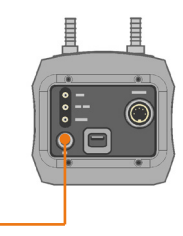

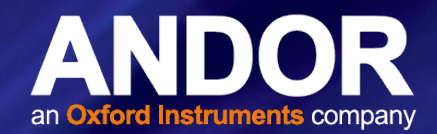

## <span id="page-18-0"></span>3.6 Connecting the Newton to the Power Supply

- Connect the power cable between the Camera power input (rear panel) and the PSU.
- Connect the power cable of the PSU to the mains supply.

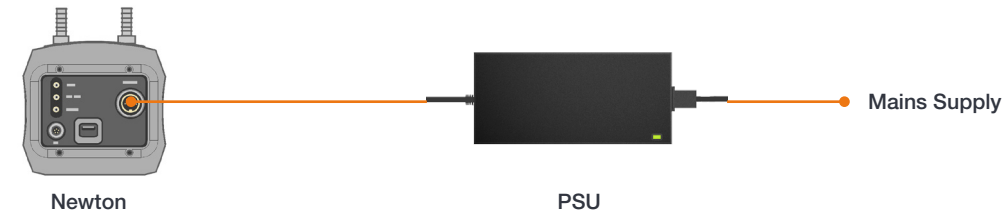

# 3.7 Connecting <sup>a</sup> Cooling System

The Newton can use either air cooling, or optional liquid cooling for deep cooling.

# 3.7.1 Important Considerations when using Liquid Cooling Systems

- Before attempting to remove the coolant hoses, ensure that all coolant has been drained from the hoses and integral coolant channel within the camera head.
- Care must be taken to avoid permanent damage to the camera system resulting from either leakage of coolant during connection/removal of hoses or spillage of any residual coolant contained within the camera head once the hoses have been removed.
- Always ensure that the temperature of the liquid coolant circulated through the camera head is above the dew point of the camera ambient temperature and humidity conditions. Refer to the Dew Point graph in Appendix C for guidance.
- Use of coolant at or below the dew point can result in permanent damage to the camera head, due to formation of condensation on internal components.
- When using a liquid cooling system it is recommended that an overpressure device is fitted to avoid leaks that may find their way to the mains electricity supply and create a hazard.
- Never use damaged, split or worn hoses.
- The coolant connectors are factory fitted and sealed, they cannot be removed.
- Always remove residual coolant from the camera head if the camera is to be stored after operationespecially if the storage conditions are below the freezing point of the coolant.

## 3.7.2 Cooling Hose Connectors

There are two cooling hose connectors that are located on the top plate of the camera for connection of the Newton to a water cooler, or re-circulator system. One end is inserted into the camera body, the other end is barbed for push-fit connection to suitable tubing.

- Coolant Hose Connectors: Two push-fit hose connectors are factory fitted and sealed, suitable for connection to 6 mm [0.25"] internal diameter soft PVC tubing / hose
- Recommended tubing: 10 mm [0.4"] outside diameter, i.e. a wall thickness of 2 mm [0.08"]. Alternative hose dimensions and materials should be thoroughly tested to ensure a leak tight seal is achieved with the barbed connectors.

Threaded end is factory fitted and sealed

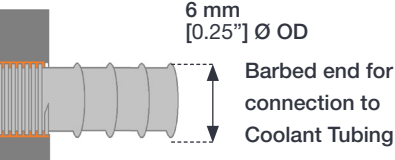

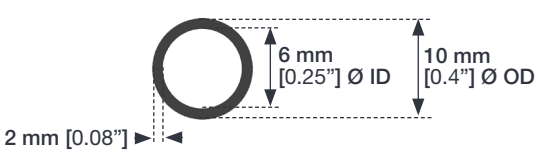

Coolant Hose Connector Coolant Tubing

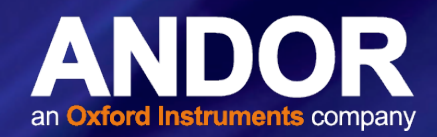

## <span id="page-19-0"></span>3.8 Coolant Recommendations

• Coolant temperature: Refer to the temperatures specified in Technical Specifications for the specific model. Note that cooling performance may be affected by distance between camera head and cooler.

• Recommended coolant: water or water/glycol mix depending on the ambient environmental temperature during operation.

De-ionized water (without additives) may be used as the coolant. Some mains supply water is heavily mineralized (i.e. "Hard") which could cause deposits in the water circuit inside the camera. This can reduce the flow-rate and cooling efficiency. The specified cooling performance of the camera can be achieved with coolant flow rates of 2 litres per minute, the maximum recommended pressure of coolant circulating through the camera head is 2 bar (30 PSI).

## 3.9 Connecting the Liquid Cooling System

An overview for connecting a liquid cooling system is outlined below- please refer to the information supplied with your cooling system for further information.

### 3.9.1 Connecting the Coolant Hoses

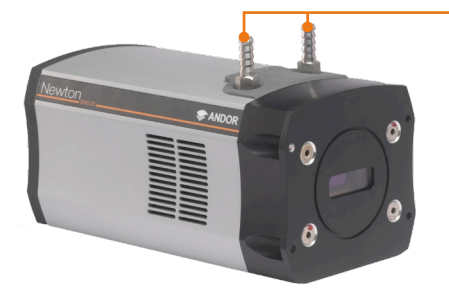

Coolant hose connectors for connection to the cooling system

1. Remove the black rubber protective caps (x2) if fitted.

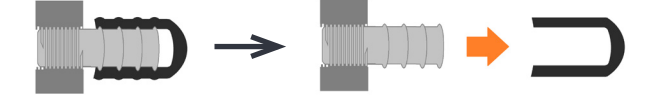

2. Press the hoses onto the connectors on the camera.

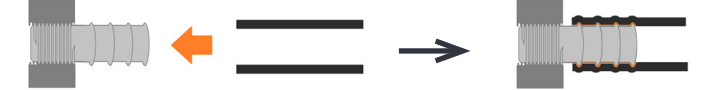

- 3. Confirm the hoses are connected securely.
- 4. Connect the other ends of the coolant hoses to the cooling system- refer to the cooling system manual.

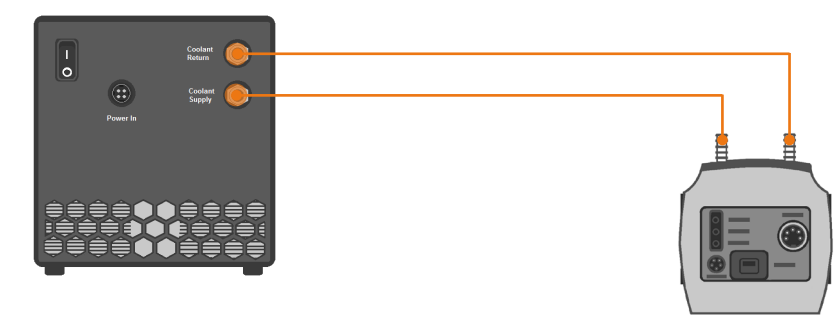

# <span id="page-20-0"></span>Newton

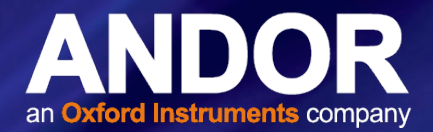

## 3.9.2 Disconnecting the Coolant Hoses

#### Notes:

- Push-fit, barbed fittings are not intended for repeated disconnection/connection.
- Fittings are sealed during production and should not be removed from the camera body.
- 1. Apply pressure and remove the tubing with a twisting motion, while holding the camera body.
- 2. Once disconnected, the tubing should be inspected for cracks or stretching. It may be necessary to cut the end section of tubing so that a tight seal can be obtained.

## 3.10 INSTALLING SOFTWARE AND USB DRIVERS

#### 3.10.1 Minimum Computer Requirements

- 3.0 GHz single core or 2.4 GHz dual or quad core processor
- 2 GB RAM
- 100 MB free hard disc to install software
- Windows (7, 8, 8.1 and 10) or Linux

#### 3.10.2 Installing Solis Software and USB Drivers

- 1. Terminate & exit any applications which are running on the PC.
- 2. Insert the Andor Solis CD. The InstallShield Wizard should now start. If it does not start automatically, run the file setup.exe directly from the CD.
- 3. Select appropriate location for installation of software and drivers on your computer / network.
- 4. When prompted, select Newton.
- 5. Continue installation and restart your computer when prompted to successfully complete the installation.
- 6. The shortcut icon for Solis will appear on the desktop on re-start.
- 7. The Newton is now ready to be connected to a PC / laptop and powered on.

## 3.10.3 New Hardware Wizard

When the Newton camera is connected to a PC for the first time, the **New Hardware Wizard** screen will appear.

- 1. Select the 'No, not this time only' option then click Next>.
- 2. Select the 'Install from a list or specified location (Advanced) option then click Next>.
- 3. Navigate to the directory where the Andor Solis software was installed to on the PC, then click Next> so that the Installation Wizard can start.
- 4. Click the Finish button to complete the installation.

#### Note: If the camera is connected to a different USB port, steps 1 – 4 will have to be repeated on the first connection only.

5. A system message will appear to indicate that the device has been successfully installed.

Note: You can check that the Newton is correctly recognized and installed by opening the Device Manager (Devices and printers) in Windows, Control Panel. The Newton will show under the Devices list.

 $21$ 

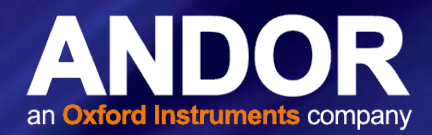

## <span id="page-21-0"></span>3.11 Installing a USB 2.0 Card (if not present)

USB 2.0 slots (USB 3 is backwards compatible) are found on most PCs. If a USB card needs to be installed please refer to the guidelines below and instructions supplied with your Card/PC.

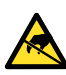

Ensure your PC is powered off. Ensure anti-static precautions using anti-static strap provided. Keep all screws safe.

- 1. Unplug all cables from the rear of the computer.
- 2. Open the PC enclosure to gain access to the expansion slots.
- 3. Locate a suitable PCIe slot for a USB 2.0 cards:
- *4. If you are unsure which slot is correct, please consult the PC user manual.*
- 5. Remove the filler bracket corresponding to the slot you intend to use.
- 6. Remove the PCIe card carefully from its protective ESD packaging and insert the card connector fully into the expansion slot.
- 7. Ensure the card's mounting bracket is flush with any other mounting or filler brackets to either side of it, then secure the controller card in place.
- 8. Fit the computer panels and any accessories that you were using previously.

۰

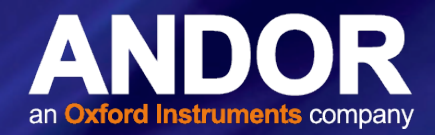

# <span id="page-22-0"></span>SECTION 4: OPERATION

WARNINGS:

- IF THE EQUIPMENT IS USED IN A MANNER NOT SPECIFIED BY ANDOR OR ITS DISTRIBUTORS, THE PROTECTION PROVIDED BY THE EQUIPMENT MAY BE IMPAIRED.
- PLEASE READ THE USER GUIDES SUPPLIED WITH YOUR SYSTEM COMPONENTS AND CAMERA CONTROL SOFTWARE PRIOR TO USE.

#### 4.1 Emergency Mains Disconnection

In case of emergency, the disconnecting point of the equipment is the mains power cord connected to the external power supply, or the mains socket switch.

#### WARNING: SWITCH OFF THE POWER AT THE MAINS SOCKET AND REMOVE THE MAINS LEAD FROM THE EXTERNAL POWER SUPPLY.

#### 4.2 Power-up Sequence

- 1. Ensure that the Newton is powered on at the mains power supply.
- 2. Ensure that the USB 2.0 cable is connected between the camera and the PC.
- 3. Start up the PC.
- 4. Launch your camera control software e.g. Solis or SDK2
- 5. The camera will now start up under control of the software and you are ready to use the camera.
- 6. Refer to your software manual for set-up and image acquisition information.

#### 4.3 POWER-DOWN SEQUENCE

- 1. Exit the camera control software.
- 2. The camera will automatically turn off.
- 3. Switch off power to the camera and if not using for some time, disconnect from the mains power socket.

#### 4.4 Using the Newton

Once set-up the Newton is controlled through the camera control software. Please refer to the information supplied with the camera control software (available separately) for further details e.g. Andor Solis or SDK2. For information on the features available with the Newton please refer to the Appendix D Reference Information.

#### 4.4.1 Adjusting the cooling fan speed.

- 1. Select Fan Control from the Hardware drop-down menu.
- 2. Select the speed you require as necessary (this may affect the cooling ability of the CCD).

NOTES: After changing from High to Low, it may be necessary for the camera temperature to stabilize before acquiring data. However for optimum performance it is recommended to leave the fan setting at High. Cooling will also affect the Newton EMCCD'S Electron Multiplying Gain (if applicable).

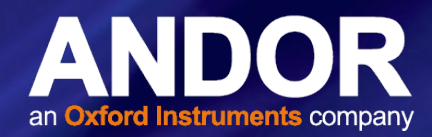

# <span id="page-23-0"></span>SECTION 5: ADDITIONAL INFORMATION FOR SO AND SY MODELS

## 5.1 Newton SO

- The Newton SO (DO) model has an "open" CCD sensor which is exposed to the external environment instead of being sealed behind a window as would be typical of normal models.
- An ICF flange is built onto the front of the camera for attachment to the customer's vacuum chamber.

## 5.1.1 Best Practice Guidelines

#### Condensation

- It is strongly advised that the camera should not be used in a condensing atmosphere.
- If used in a condensing atmosphere the sensor MUST be protected, and the use of a cold finger is strongly recommended.

#### Contamination & Damage

- When not in use, the sensor chamber should be covered and sealed.
- Due to the exposed nature of the sensor, extreme care should be taken with the camera, as damage can easily occur through mishandling or by contamination.
- If the sensor becomes contaminated, due to accident or misuse, please contact Andor immediately for advice on cleaning.

#### Vacuum Operations

- NOTE: Do not operate the Newton in a vacuum that exceeds (i.e. lower pressure)  $1.33 \times 10^{-8}$  mb ( $10^{-8}$  Torr)
- Ensure that the vacuum environment to which the camera is fitted is free of water vapour and other contaminants.
- Care should also be taken to control pressure change, as sudden pressure changes can potentially cause damage to the sensor assembly.

Please refer to the Andor Technical Note: [Open-front camera flanges](http://www.andor.com/learning-academy/camera-vacuum-flanges-for-high-energy-detection-technical-article) for further details.

## 5.1.2 Removal of the Protective Plate

To mount the camera on a vacuum chamber the protective cover must firstly be removed as follows.

1. Use the appropriate spanners and/or socket driver to remove the screws and nut as shown below:

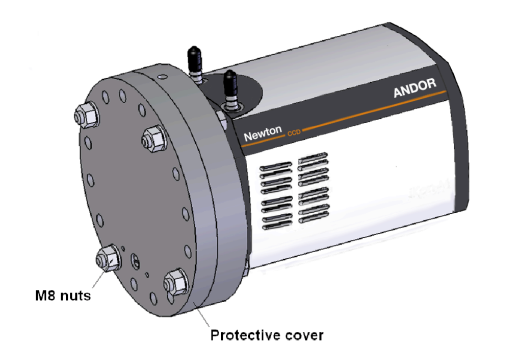

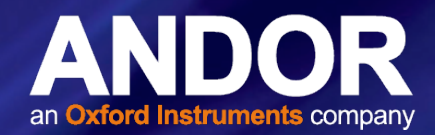

- 2. It is recommended that after removal of the protective cover, the camera is fitted to the chamber and evacuated immediately. The cover prevents accidental intrusion around the CCD installation and seals the sensor in a dry gas environment to minimize oxidation.
- 3. The camera can be fitted with an optional filter insert holder (Andor item: FLG-SO-SY-CONVERT-45). An insert such as a beryllium foil (Andor Item ACC-OPT-02839) can be fitted here in front of the detector. The holder will accept an insert of  $\varnothing$  45.5 mm up to 1.0 mm thick.
- 4. To load an insert, grip the holder by hand across the flats and turn until the reference spot on the holder aligns with the reference spot on the flange, i.e.:

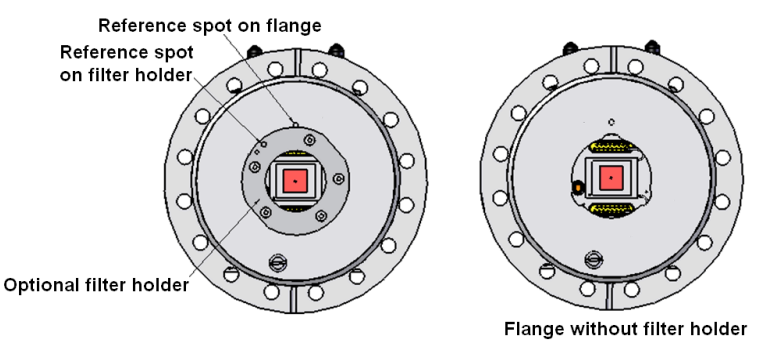

- 5. The holder can now be withdrawn from the flange.
- 6. Remove the 5 off M3 x 6 countersunk screws and lift off the upper plate of the filter holder.
- 7. Set the insert into the recess in the lower plate. Orientate the upper and lower plates; there is only one position where the flats and the 5 holes all align. Fasten together with the 5 off M3 x 6 countersunk screws.

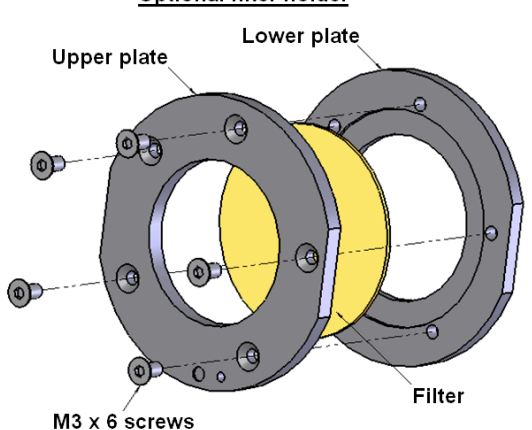

#### Optional filter holder

8. Re-engage filter holder in bayonet recess in SO flange and turn to achieve retention.

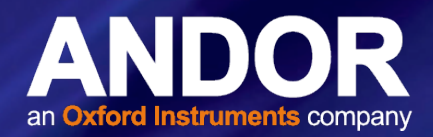

# <span id="page-25-0"></span>5.1.3 Mounting the Camera on the Vacuum Chamber Flange

1. The SO version of the Newton is fitted with a 6" ICF flange as standard with 16 holes. The holes are on a rotatable rim which allows adjustment to match the hole pattern on the customer's vacuum chamber with either a hole indexed to the Top Dead Centre (TDC) position or with holes midway, (360/16)/2 = 11.25° either side of TDC.

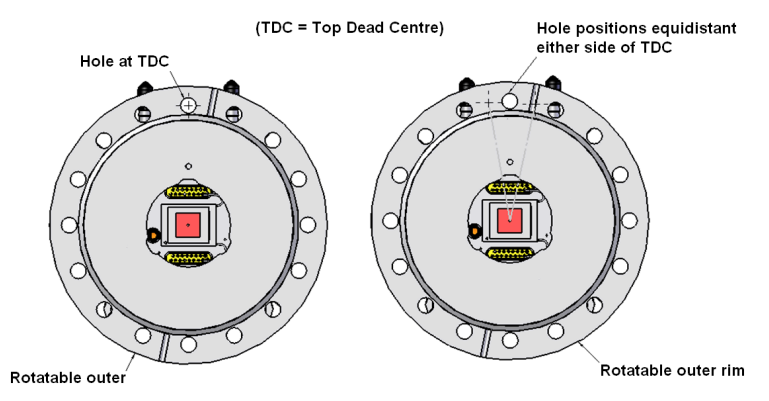

2. A ball spring plunger in the circumference of the rotatable rim will index to positions on, or either side of TDC with reference to the space between water connectors. Ball spring plunger

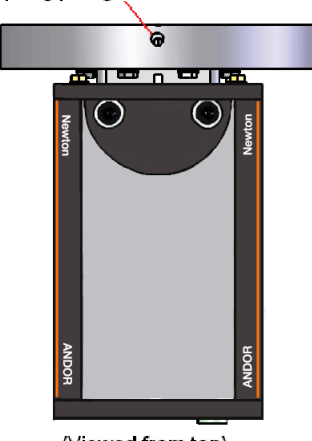

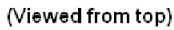

3. Up to 6 of the 16 holes may be obstructed from screw access depending on the orientation of the rim. These positions will be behind the water connectors and at the bottom corners of the camera body, i.e.:

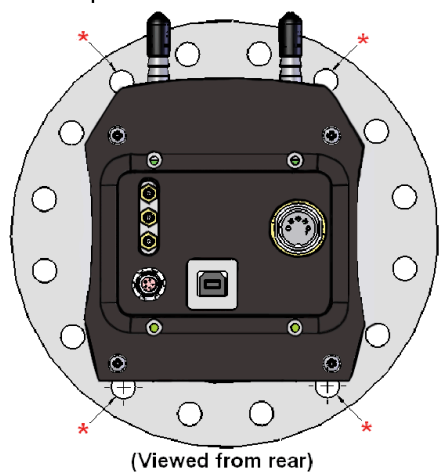

#### \* Hole positions with obstructed access

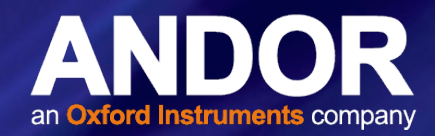

- <span id="page-26-0"></span>4. The rotatable rim allows these holes to be moved clear of the obstructions so the screws can be loaded. The ball spring plunger may need to be loosened slightly to allow rotation.
- 5. The screws used should be M8 hex head, A4 stainless steel, fitted with plain stainless steel washers of a length to suit the design of the customers flange.
- 6. The screws/ washers must be inserted in the flange before the camera in fastened to the vacuum chamber since the rim will be prevented from rotation if any of the screws are fastened.
- 7. Having loaded the obstructed holes, the rim needs to be rotated to the appropriate index position with the holes matching the pattern on the customer flange.
- 8. The plunger can now be re-tightened to locate and lock the position. The rim may need to be rotated back and forth slightly about the required index position to verify engagement.
- 9. The camera can now be assembled onto the customer flange. An open ended wrench is required to tighten the M8 screws. Please observe the torque pattern recommended for the ICF 152.

## 5.2 Newton SY

• The Newton SY model has a beryllium foil window as opposed to a standard window. This enables direct "soft" X-ray detection

### 5.2.1 Best Practice Guidelines

- When not in use the window should be covered and protected.
- Not suitable for mounting to vacuum chamber.
- Due to the exposed nature of the window, care should be taken with the camera, as damage can easily occur through mishandling or by contamination.
- If due to accident or misuse the window becomes contaminated, please contact Andor immediately for advice on cleaning.

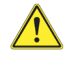

The beryllium foil window is very brittle therefore extreme care should be taken to avoid shock damage. If the foil is broken there is a health risk. Please contact Andor for further information if required.

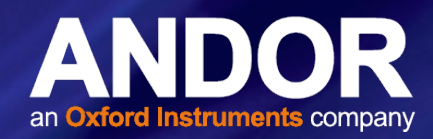

# <span id="page-27-0"></span>SECTION 6: EMCCD MODEL INFORMATION

## 6.1 **EMCCD TECHNOLOGY**

Advances in sensor technology have led to the development on a new generations of sensor such as the ultrasensitive, low light EMCCDs from in Andor Newton and iXon cameras. At the heart of your Newton detector is a Electron Multiplying Charged Coupled Device (EMCCD) - capable of single photon detection. An EMCCD is a silicon-based semiconductor chip bearing a two-dimensional matrix of photo-sensors or **pixels.** 

This matrix is usually referred to as the image area. The pixels are often described as being arranged in rows and columns, the rows running horizontally and the columns vertically.

The EMCCD in the Newton detector is identical in structure to a conventional CCD but with the shift register extended to include an additional section, the Multiplication (or Gain) Register as shown in the figure below:

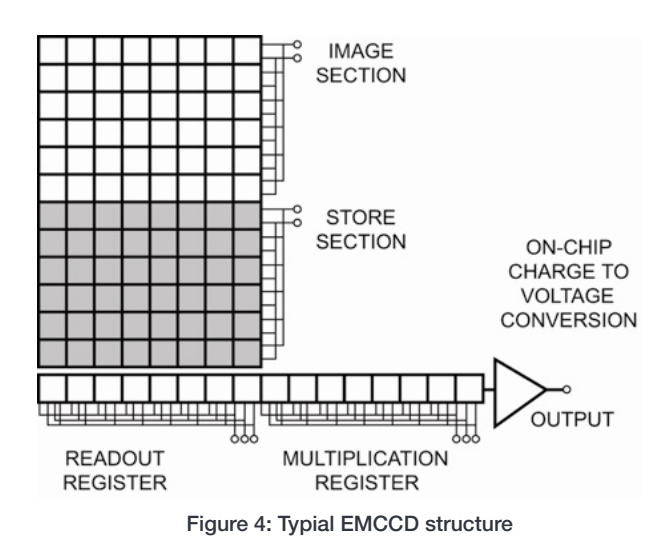

## 6.1.1 Readout Sequence of an EMCCD

In the course of readout, charge is moved vertically into the shift register, and then horizontally from the shift register into the output node of the amplifier. The simple readout sequence illustrated below (which corresponds to the default setting of the Full Resolution Image binning pattern) allows data to be recorded for each individual element on the EMCCD-chip. Other binning patterns are achieved by summing charge in the shift register and/or the output node prior to readout.

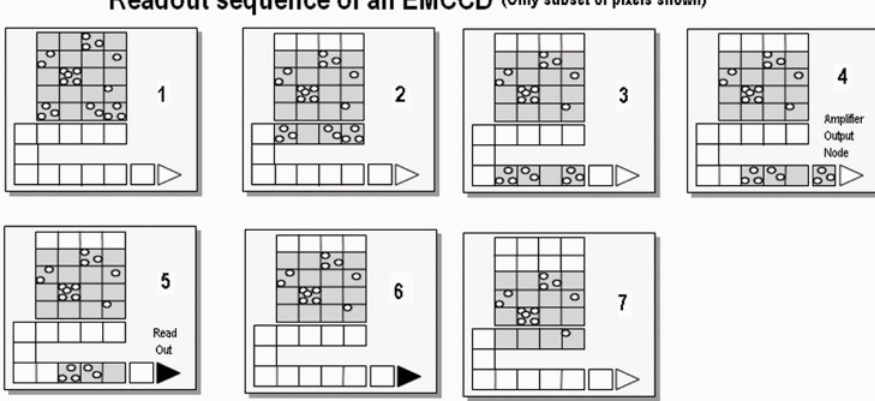

#### Readout sequence of an EMCCD (Only subset of pixels shown)

# <span id="page-28-0"></span>**Newton**

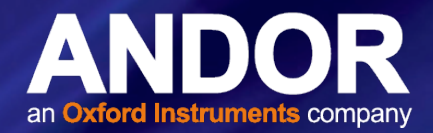

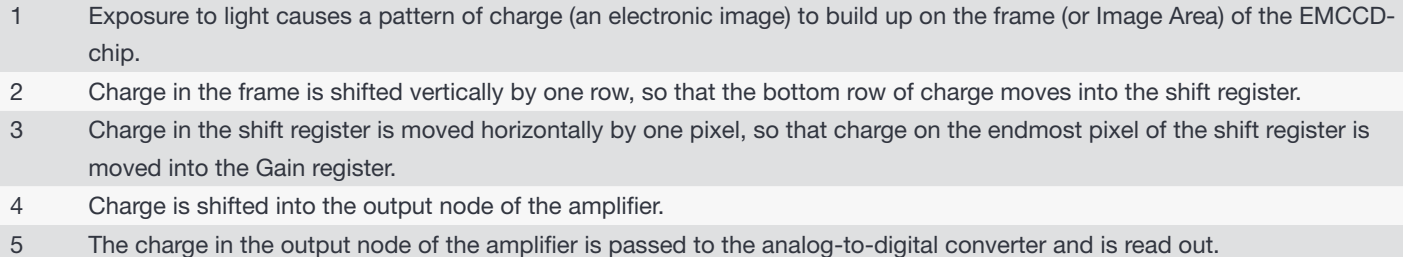

6 Steps 3 and 4 are repeated until the shift register is emptied of charge.

7 The frame is shifted vertically again, so that the next row of charge moves down into the shift register. The process is repeated from Step 3 until the whole frame is read out.

#### 6.1.2 Impact Ionisation

One of the electrodes (phases) in the Gain Register is replaced with two electrodes, the first is held at a fixed potential and the second is clocked as normal, except that much higher voltages (between 40V and 60V amplitude) are used than are necessary for charge transfer alone. The large electric field generated between the fixed voltage electrode and the clocked electrode, is sufficiently high for the electrons to cause impact ionisation as they transfer.

The impact ionisation causes the generation of new electrons, i.e. multiplication or Gain. The multiplication per transfer is actually quite small, only around x1.01 to x1.015 maximum, but when done over a large number of transfers substantial gain is achieved. By inserting the electron amplification stage before the output amplifier the signal may be increased above the readout noise, hence effectively reducing the readout noise.

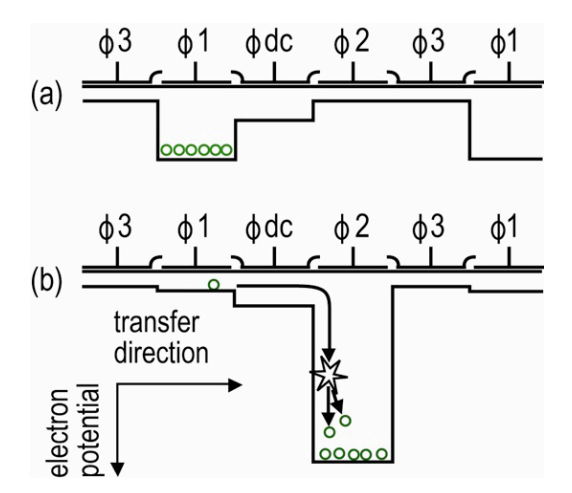

Figure 5: Gain Register Operation

The shift register runs below and parallel to the light collecting rows. It has the same number of pixels as a lightcollecting row, but is masked, to prevent light from falling on it. The gain register is also masked. When light falls on an element, electrons (photoelectrons) are produced and, in normal operation, these electrons are confined to their respective elements. Thus, if an image (or any light pattern) is projected on to the array, a corresponding charge pattern will be produced. To capture the image pattern into computer memory, the charge pattern must be transferred off the chip, and this is accomplished by making use of a series of horizontal (i.e. parallel to the rows/shift register) transparent electrodes that cover the array.

By suitable 'clocking', these electrodes can be used to shift (transfer) the entire charge pattern, one row at a time, down into the shift register. The shift register also has a series of **electrodes** (which are vertical, i.e. parallel to the columns) that are used to transfer the charge packets, one element at a time, into the output node of the 'on-chip' amplifier. The

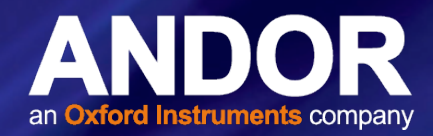

<span id="page-29-0"></span>output of the amplifier feeds the Analog-to-Digital (A/D) converter which in turn converts each charge packet into a 16 bit binary number. The A/D converter on the Newton is located inside the camera head.

## 6.1.3 Gain

## 6.1.3.1 Gain & Dynamic Range

As the gain is increased it will at some point begin to cause a decrease in **Dynamic Range**. This occurs when the gain equals the readout noise, in electrons. Therefore at 1 MHz readout rates the Dynamic Range will be maintained at over 20,000:1 for gains up to about 20 times, whilst at 62.5 kHz it will be maintained at over 43,000:1 for gains up to 6 times.

If higher sensitivities (and hence higher gains) are required then, there will have to be a trade off for Dynamic Range. To maintain as much Dynamic Range as possible it is advisable not to use a higher gain than is necessary to measure a signal.

## 6.1.3.2 Gain & Noise

The output from the gain register is fed into a conventional EMCCD output amplifier. This amplifier, even in a scientific EMCCD, will have a readout noise of a few electrons rms and around 10 or 20 electrons rms at MHz readout rates. However this noise will effectively be reduced by the multiplication factor of the gain register which, when high enough, will achieve noise levels below 1 electron rms. So by using the gain you can effectively reduce the noise to insignificant levels at any readout speed. For example, the Newton EMCCD has a readout noise of a few to tens of electrons, depending on read out speed.

Using gain will itself add some noise to a measured signal due to the statistical nature of the multiplication process. A similar effect exists in EMCCDs and is referred to as the Noise Factor. The amount added is dependent on the signal level and the gain. If there is no gain, then there is no extra noise. At high gain (tens of times higher) it is calculated as the square root of N (where N is the signal in electrons). This will add to the shot noise of the signal to become the square root of 2N. So if the signal is large enough to be above the readout noise then there is probably no need for gain and it should be reduced or turned off.

Conversely, if the signal is being lost in the readout noise then increasing the gain is the only way to detect it. If the gain is set high enough, then detection of single electron events will be possible. These events will appear on an image as a spike several hundred counts high. In Andor EMCCD cameras the gain is limited to a maximum of 255 times at -50°C for

standard systems. This is comparable to high end EMCCDs.

 $-4$  30

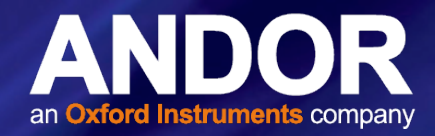

# <span id="page-30-0"></span>6.1.3.3 EM Gain & Temperature

The gain of an EMCCD system varies with temperature. The graph below shows how the gain multiplication increases as the temperature decreases. Curves are shown for various software gain settings and the figures are typical values. So if a system is operated at room temperature it will have reduced gain. Because of this temperature dependence it is The graph below shows how the EM Gain setting on the software is related to the actual electron multiplication factor for various temperature settings and again the figures are typical. It is recommended that the system is cooled, so that the temperature, and hence the gain, is stabilized.

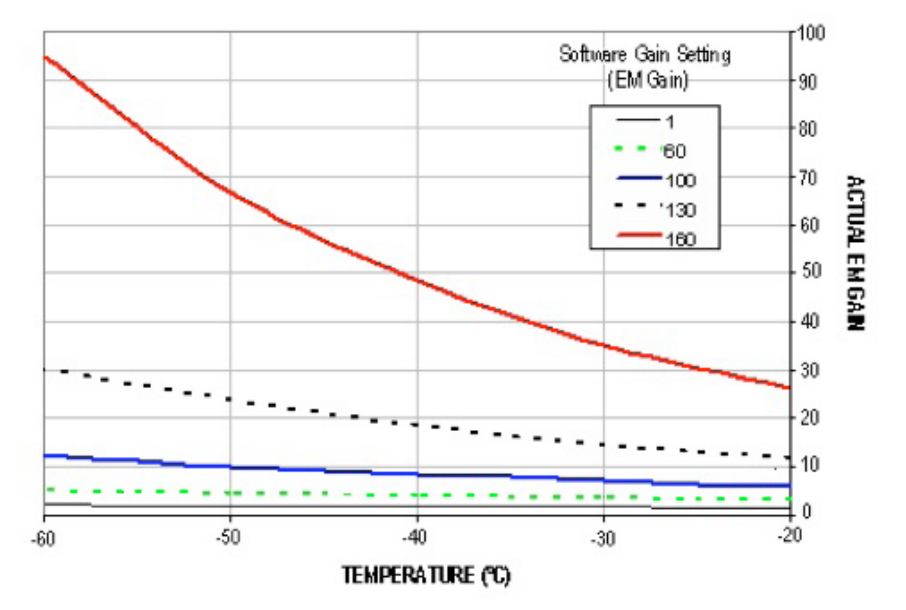

The graph below shows how the EM Gain setting on the software is related to the actual electron multiplication factor for various temperature settings and again the figures are typical.

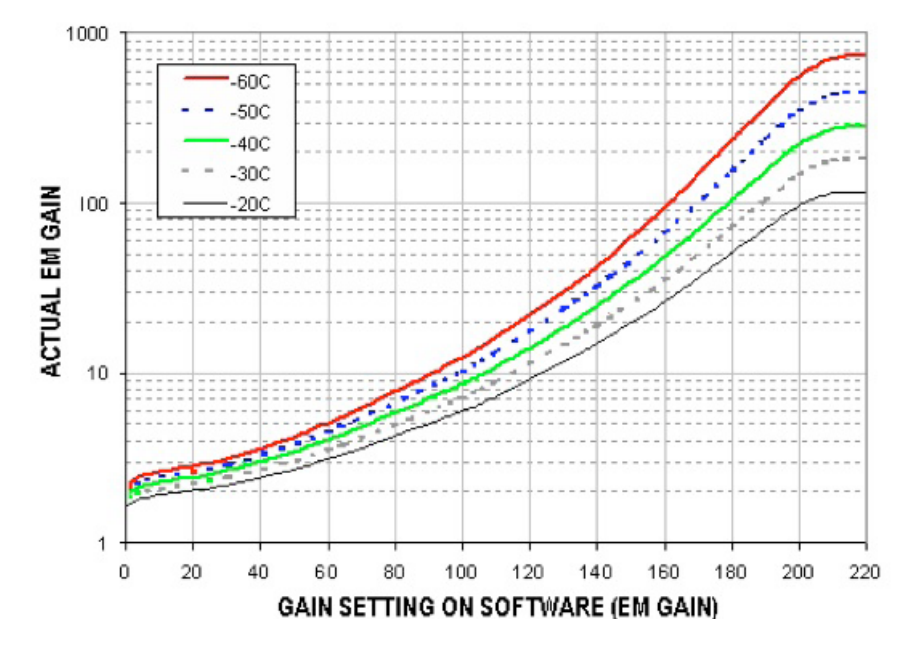

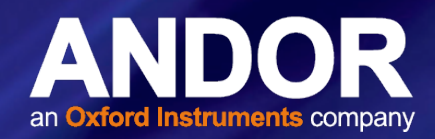

# <span id="page-31-0"></span>6.2 FURTHER COOLING INFORMATION FOR FMCCD MODELS

In normal operation, clocking the image and storage regions of the EMCCD sensor, along with clocking the register, generates heat. The resistive heating process is dependent on the amplitude and frequency of the clocks, therefore the faster a sensor is clocked, the more heat is generated. A TEC is capable of providing a temperature difference (delta) between its cold and hot side that is dependent on the wattage of heat at the cold side (where the CCD is located). Therefore the minimum temperature the CCD can achieve is dependent on the heat produced by the sensor.

Equally, if the hot side of the TEC can be maintained at a lower temperature then the cold side will also be at a lower temperature, as the same delta is maintained. Air cooling the hot side achieves this by blowing air over the camera heat sink. The limitation of this is that the level of cooling is dependent on the temperature of the ambient environment. In the majority of cases this is sufficient, but if deeper cooling is necessary a water chiller or re-circulator can be employed. This will keep the hot side of the TEC at a lower temperature as the heat can be transmitted to the water more efficiently and the water temperature can also be controlled.

Any acquisition sequence that increases the proportion of the readout time spent performing vertical shifts, will have a detrimental impact on the minimum achievable cooling. The acquisition settings that have the biggest impact on cooling are:

- 1. Small Regions Of Interest (ROI) for both standard and crop mode
- 2. Using vertical binning
- 3. Faster vertical shift speeds
- 4. Increased vertical clock amplitude

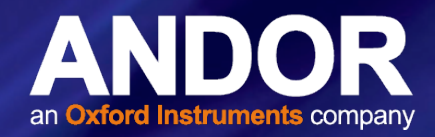

# <span id="page-32-0"></span>6.3 Photon Counting

Photon Counting is a technique used to record very low-level signals that might otherwise be lost in background noise. One of the big advantages of an EMCCD is that, by setting the EM gain sufficiently high, the charge at the CCD output amplifier due to a single photon can be made many times greater than the CCD readout noise. Applying an EM Gain of several hundred can allow single photon events to be detected. These appear as single spikes that have amplitudes significantly above the read noise. When the photon flux is low, Photon Counting can be utilized. By 'low' we mean that there is little chance that two photons will arrive at the same pixel (or binned set of pixels) in the same readout period. In photon counting mode the CCD is continuously readout without any gaps between scans (so that no signal is lost). If a 'spike', corresponding to a single photon, is detected above the set threshold level then it is counted as a single event and a 1 is added in memory corresponding to that pixel position.

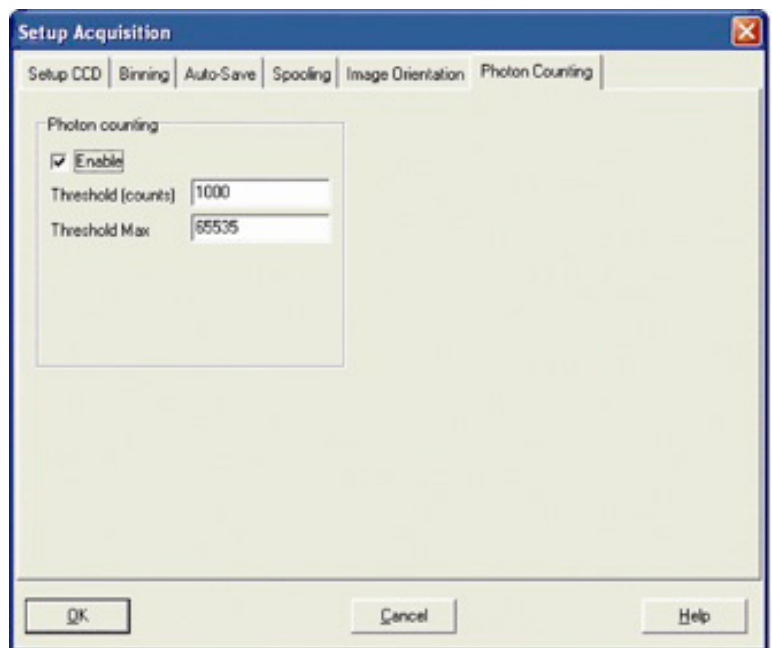

As the CCD is continually scanned, the signal builds up in memory and can be viewed live on the screen. The following traces demonstrate the dramatic improvements that are possible from this measurement method. In order to select the Photon Counting option, activate the **Enable** tick box in the **Photon Counting** area of the Setup Acquisition dialog box. A suitable threshold level must be chosen, above which any spikes arising can be counted as a single event.

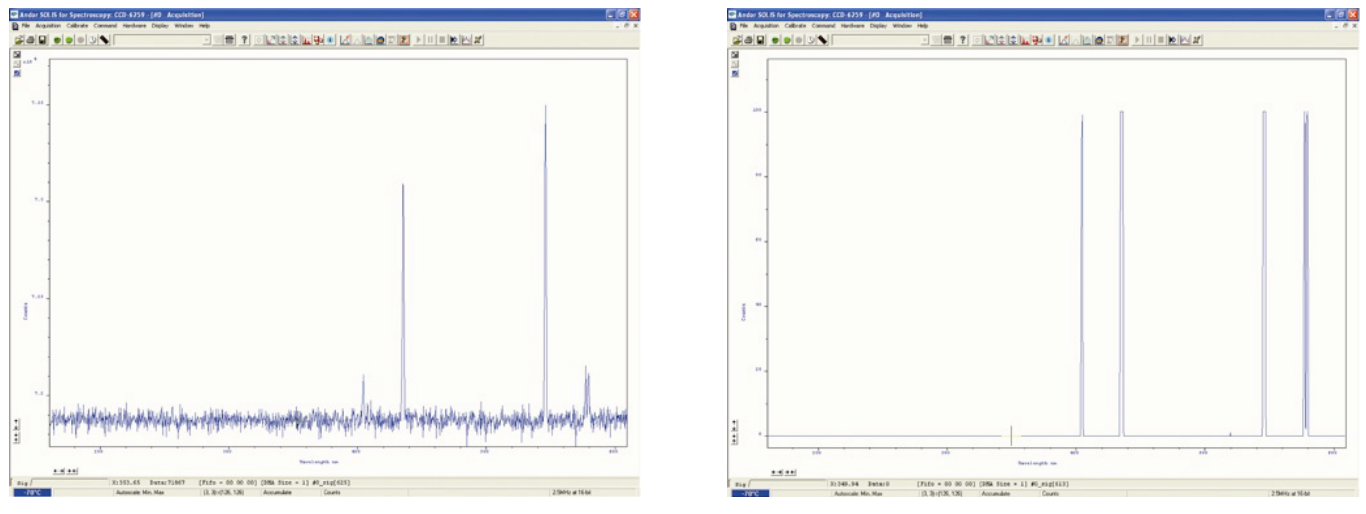

Figure 6: (Left) Normal Accumulation of 100 Scans, (Right) Photon counting with accumulation of 100 scans

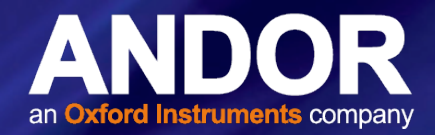

# <span id="page-33-0"></span>6.4 Output Amplifier Selection

The output amplifier radio button allows the user to select though which on-chip amplifier the data will pass through. The various options available (if any) will vary depending on the CCD sensor type incorporated in the camera system. In the case of Newton EM CCD systems, the user can select either the Electron Multiplying (EM) or Conventional (non-EM) output amplifier.

o

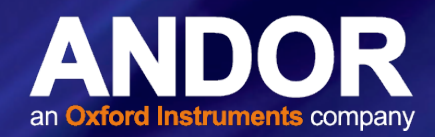

# <span id="page-34-0"></span>SECTION 7: MAINTENANCE

THERE ARE NO USER-SERVICEABLE PARTS INSIDE THE CAMERA. DAMAGE CAUSED BY UNAUTHORISED MAINTENANCE OR PROCEDURES WILL INVALIDATE THE WARRANTY.

## 7.1 Regular Checks

- The state of the product should be checked regularly, especially the integrity of the PSU and the mains cable.
- Do not use equipment that is damaged.

## 7.2 Annual Electrical Safety Checks

- It is advisable to check the integrity of the insulation and protective earth on an annual basis, e.g. U.K. PAT testing.
- Do not use equipment that is damaged.

### 7.3 General Cleaning & Decontamination Information

- The camera body can be cleaned with a soft cloth and dampened by water or glass cleaner.
- Never spray liquids directly on the camera; apply cleaning solution to the cloth, then wipe the camera body with the dampened cloth.
- Do not use abrasive or other detergents to clean the camera.

## 7.4 Cleaning the Camera Window

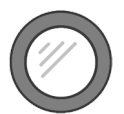

At some point, it may become necessary to clean debris that may have settled on the CCD imaging sensor window. Cleaning the camera window can provide effective results providing you carefully follow these step-by-step directions.

#### WARNINGS

- Only open the shutter (if present) using camera control software.
- Do not attempt to manually open the shutter (if applicable) with your fingers or other objects.
- The glass is located very close to the CCD imaging sensor. Scratching the window may require the window to be replaced.
- Cleaning the window is done entirely at the customers risk, window replacement is not covered under the warranty. It's better to under-clean than to over-clean.

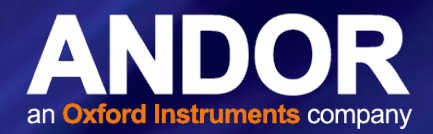

## <span id="page-35-0"></span>7.4.1Tools Required

- Compressed Air Can (or source of clean compressed air)
- **Optics Brush**

## 7.4.2 Window Cleaning Procedure

- 1. Remove the camera from your telescope (or other optical equipment) and place it on a clean dry surface.
- 2. Use the camera control software to open the shutter (if fitted).

TIP: If your program does not have this feature, try starting a long exposure. Over exposing the CCD to room light will not damage the CCD.

#### Guidelines for using Compressed Air

- If you are using a compressed air can always test-blast away from window before blowing air on the window. When you test-blast, you'll notice a spray of condensation shoot out from the can.
- If condensation does form on the window, do not wipe it off. Allow it to fully dry before proceeding.
- Always orient the compressed air can in an upright position before spraying.
- A clean source of compressed air such as an can is recommended- do not use a compressor that may spray fine droplets of oil, or an unfiltered air supply that may spray dust particles onto the camera window.
- 3. With the shutter open, turn the camera on its side making it easier for particles to fall out of the camera head Face the window toward you at the edge of a table.
- 4. Give the window short blasts of compressed air to work dust particles out of the camera head.
- 5. If there are still particles stuck on the window use an optics brush to very carefully dislodge them from the window surface. Then spray the dust particles out of the camera head with compressed air.
- 6. Make sure to use compressed air to clean your adapter tubes and focal reducers as well so you don't get more dust once everything's assembled.

## 7.5 Fuse Replacement

In the U.K, Ireland and some other countries, the supplied mains cable has a BS 1363 (or Type G) plug that includes an integrated fuse. Only replace with fuse of the same type and rating for continued protection. The characteristics of a replacement fuse are as follows:

- **Rating: 5A 240 VAC**
- **Type:** BS 1362, size:  $\frac{1}{4} \times 1$ " (6.3  $\times$  25.4 mm) cartridge

## 7.6 Cooling Hoses and Connections

The user should routinely check all cooling hoses and connections for signs of leakage, damage or wear. All seals must be intact before powering on camera system and any worn/damaged items must be replaced immediately.

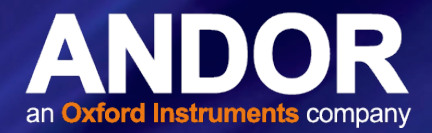

# <span id="page-36-0"></span>SECTION 8: TROUBLESHOOTING

## 8.1 Preventing Condensation

#### NEVER USE WATER THAT HAS BEEN CHILLED BELOW THE DEW POINT OF THE AMBIENT ENVIRONMENT TO COOL THE CAMERA.

You may see condensation on the outside of the camera body if the cooling water is at too low a temperature or if the water flow is too high. The first signs of condensation will usually be visible around the connectors where the water tubes are attached. If this occurs carry out the following actions:

- 1. Switch off the system
- 2. Wipe the camera with a soft, dry cloth.

#### NOTE: It is likely there will already be condensation on the cooling block and cooling fins inside the camera.

- 3. Set the camera aside to dry for several hours before you attempt reuse.
- 4. Before reuse blow dry gas through the cooling slits on the side of the camera to remove any residual moisture.

Use warmer water or reduce the flow of water when you start using the device again.

#### NOTE: This is not an issue when using a re-circulator which eliminates the dew point problem.

Refer to Appendix C for a Dew Point Graph.

**37** 

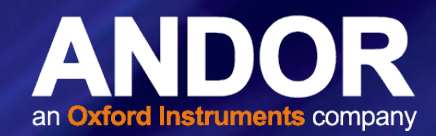

# <span id="page-37-0"></span>APPENDIX A: TECHNICAL SPECIFICATIONS

(Refer to specifications sheet for model variations and performance specifications)

#### General Specifications

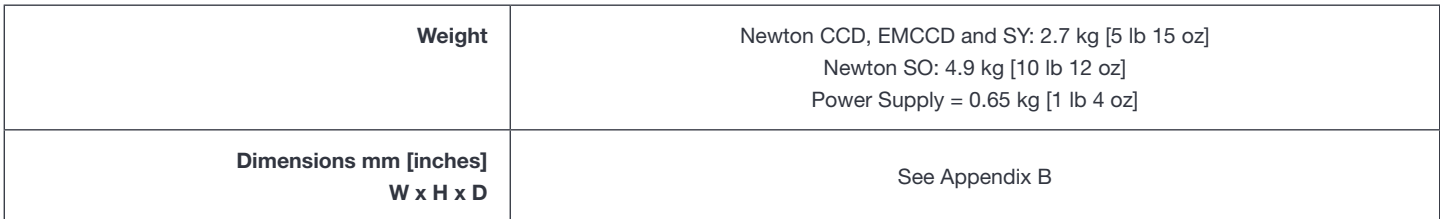

#### Environmental Specifications

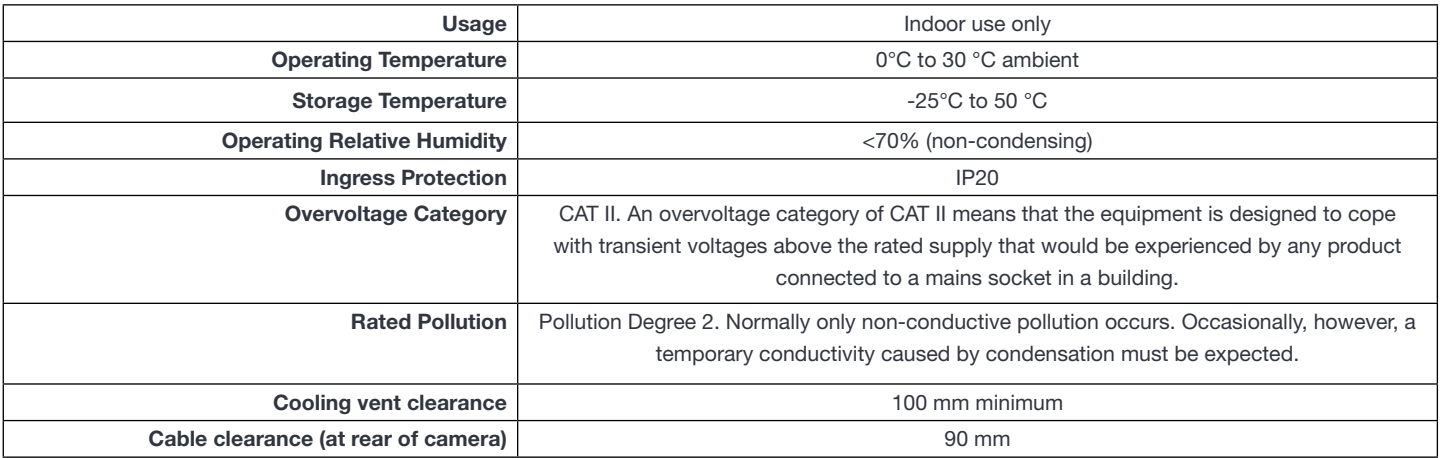

#### Power Requirements

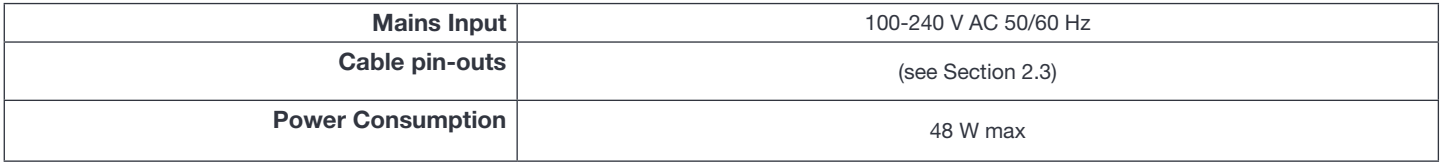

#### Model Specific Information

Refer to the specification sheet for further technical and performance information required model:

- [Newton CCD](http://www.andor.com/pdfs/specifications/Andor_Newton_CCD_Specifications.pdf)
- [Newton EMCCD](http://www.andor.com/scientific-cameras/newton-ccd-and-emccd-cameras/newton-971)
- [Newton SO](http://www.andor.com/scientific-cameras/high-energy-detection/newton-so)
- **[Newton SY](http://www.andor.com/pdfs/specifications/Andor_High_Energy_Newton_SY.pdf)**

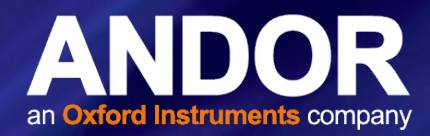

# <span id="page-38-0"></span>APPENDIX B: MECHANICAL DRAWINGS

#### Newton CCD and EMCCD

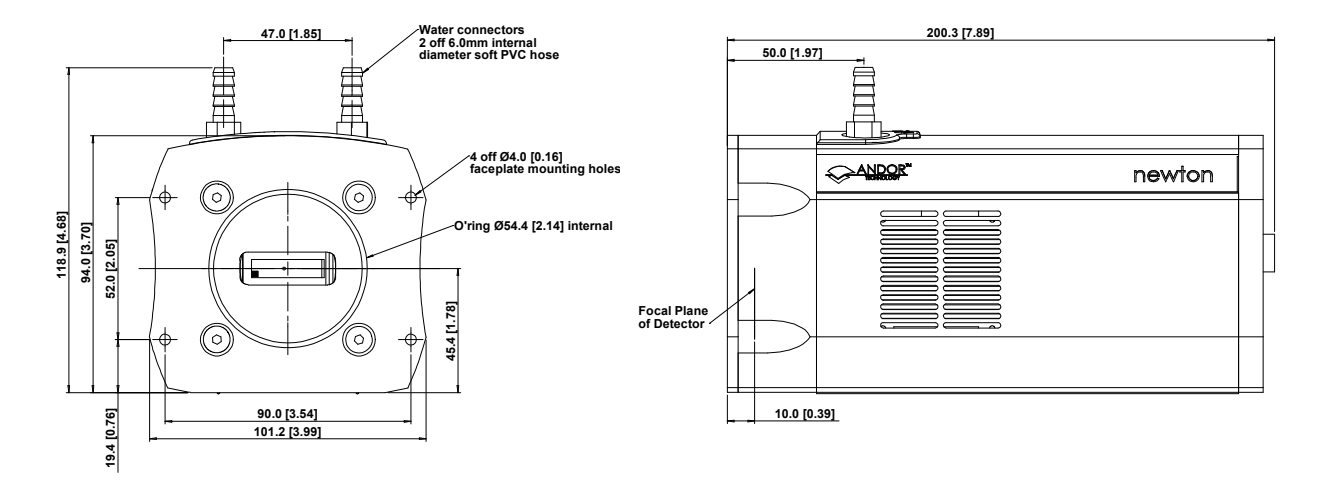

 $\blacksquare$  = position of pixel 1,1

Weight: 2.7 kg [5 lb15 oz]

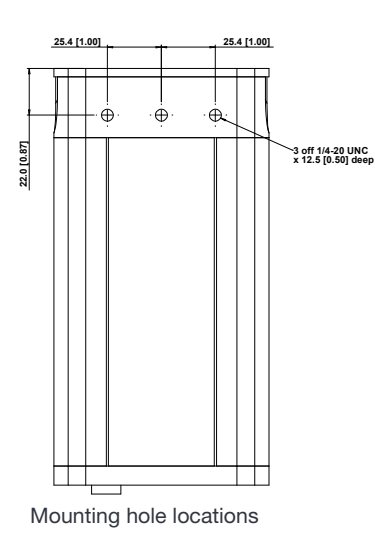

**External Trigger SMB Fire SMB Shutter SMB Power I²C USB 2.0** Rear connector panel

o

# Newton

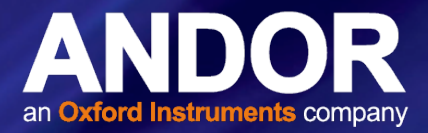

#### Newton SO

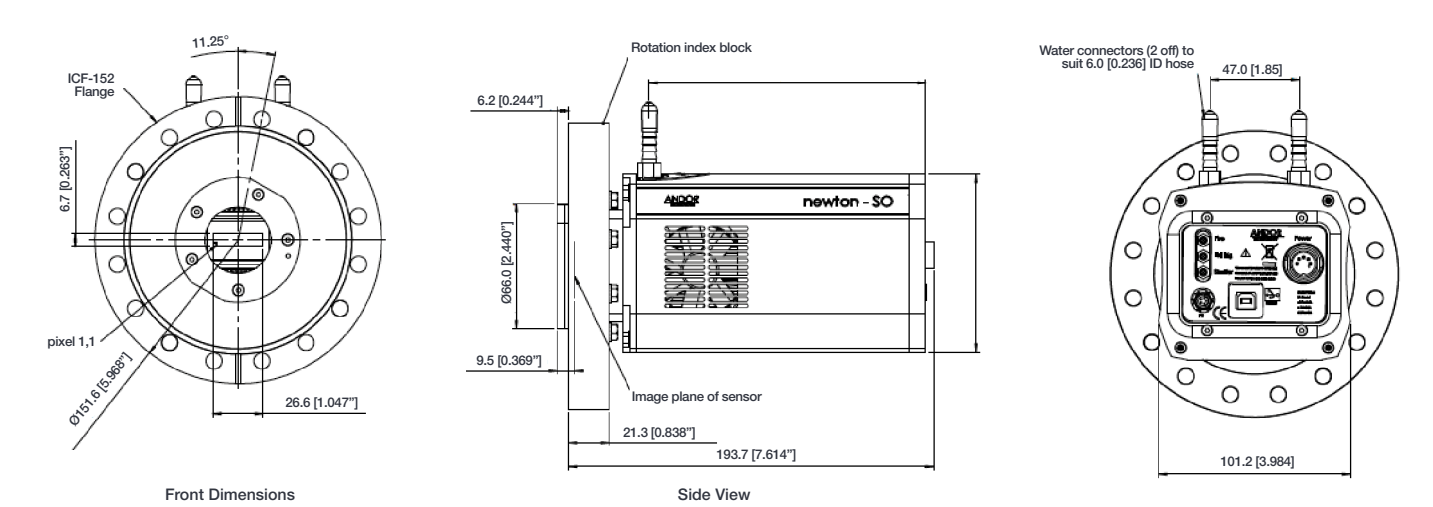

Rear View

#### Newton SY

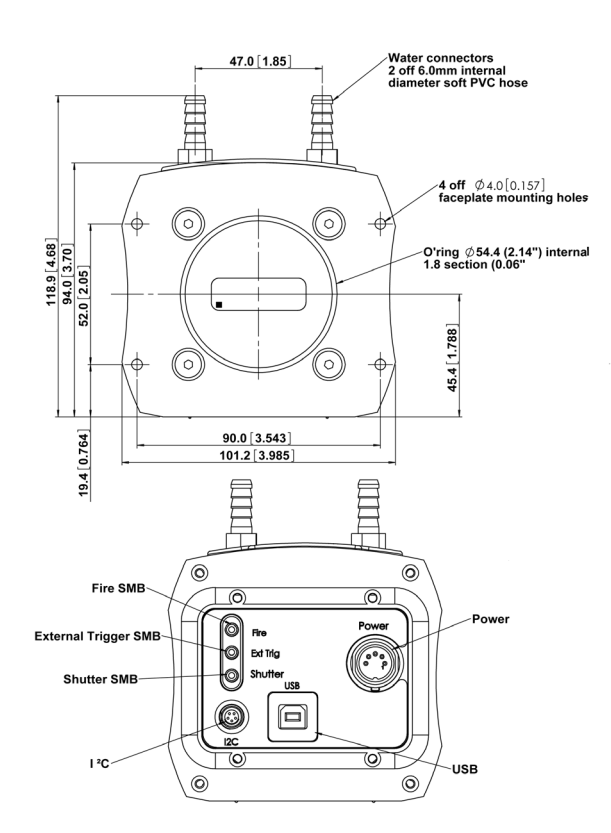

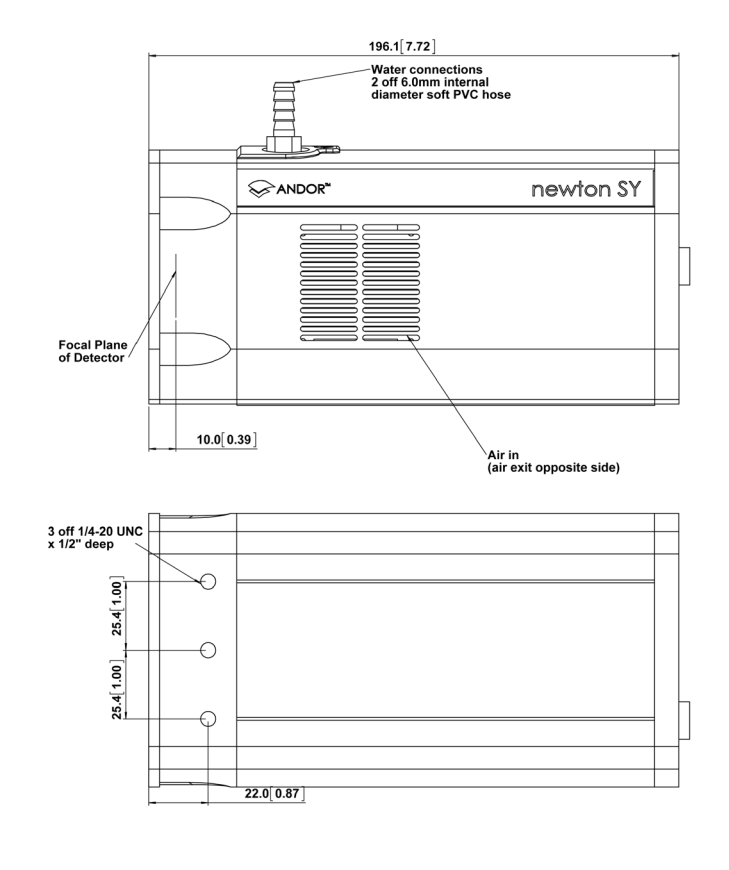

o

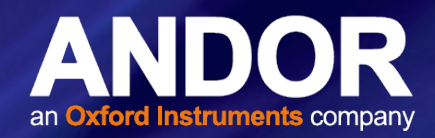

# <span id="page-40-0"></span>APPENDIX C: DEWPOINT INFORMATION

To avoid issues with condensation, the coolant temperature must be set above the dewpoint- the temperature at which condensation (dew) will form. In the relatively dry conditions of an air conditioned lab, or a cool dry climate, use of a coolant temperature of 10°C should not cause any problems. As relative humidity or ambient temperature increase however, the dewpoint temperature will also increase so that the minimum coolant temperature that can be used will have to increase accordingly. This will therefore limit the maximum cooling performance that can be achieved.

The first signs that condensation is forming will be on the coolant connections entering and exiting the camera. Use of coolant at or below the dewpoint can result in permanent damage to the camera head due to formation of condensation on internal components. It is therefore very important to ensure that coolant temperature is above the dewpoint. Further guidelines are provided in Section 8.1. The relationship between Relative Humidity and Dew Point at varying Ambient Temperature is shown below. There is a dewpoint calculator in Solis, and also a range of dewpoint calculators on-line that you can enter ambient temperature and relative humidity to calculate the dewpoint for your conditions.

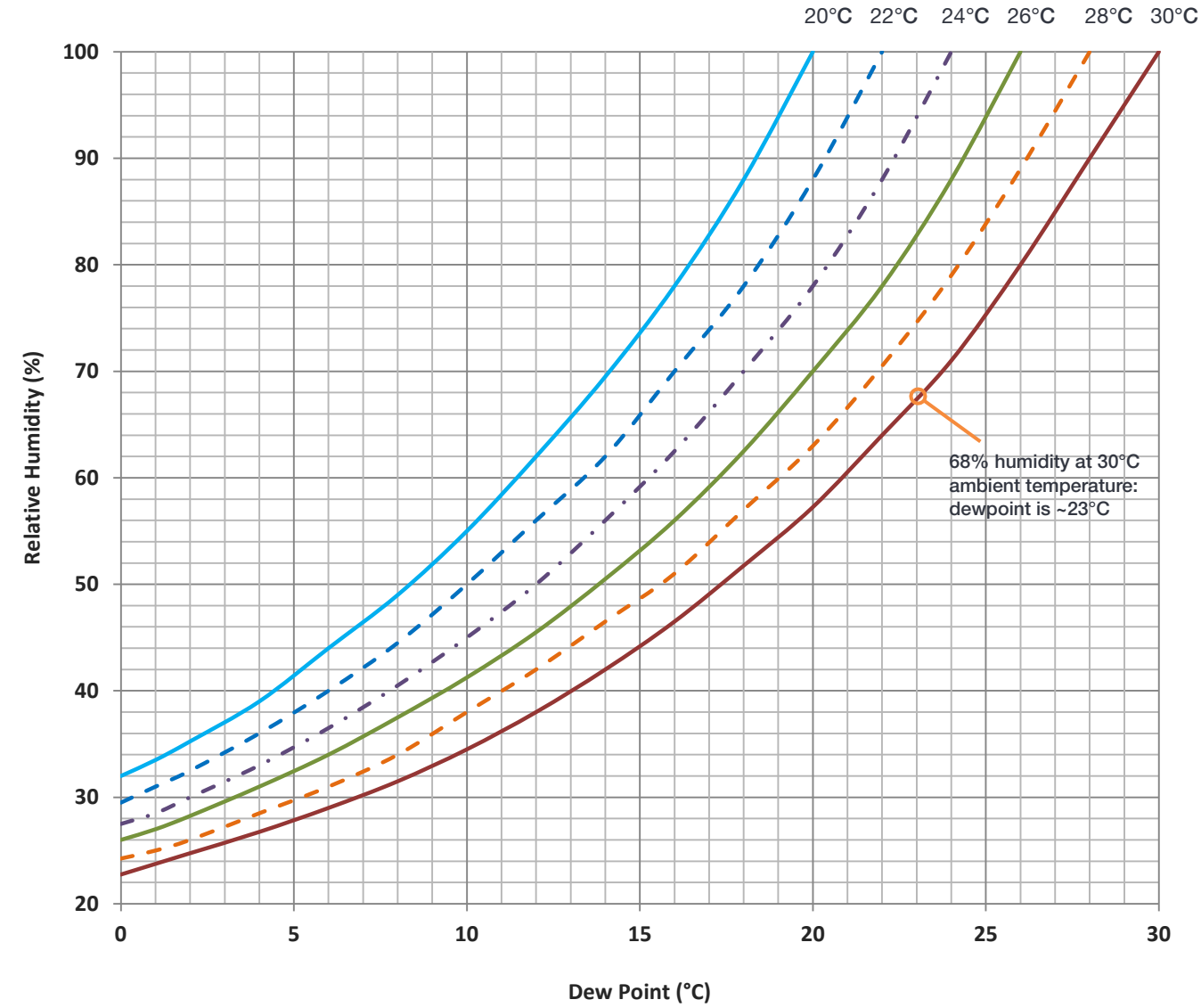

Ambient Temperature

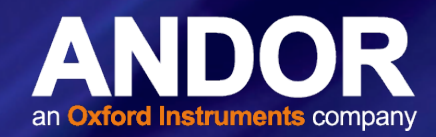

# <span id="page-41-0"></span>APPENDIX D: REFERENCE INFORMATION

#### ULTRAVAC™ TFCHNOLOGY

UltraVac is Andors proprietary vacuum technology that provides a permanent, hermetically sealed enclosure (without O-rings) for the sensor. This ensures maximum cooling performance, with a reliability proven through years of use in Andor cameras such as the iXon EMCCD, iKon and Newton series- the Mean Time Between Failure (MTBF) value is > 100 years.

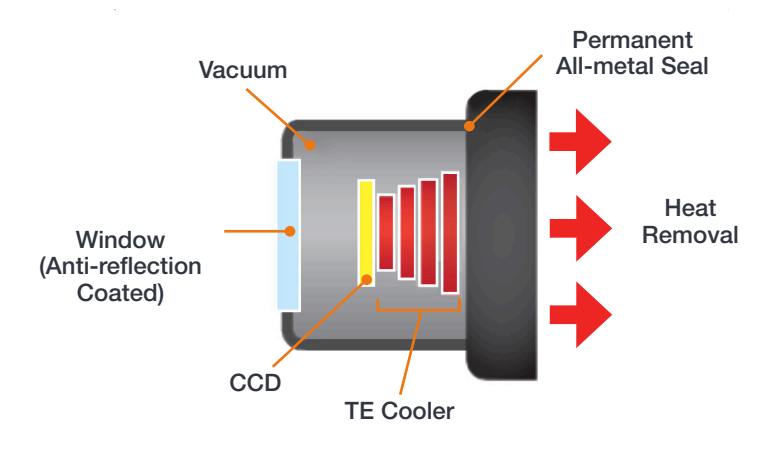

Outgassing is minimized through assembly in a state of the art facility, with a stringent protocol and use of proprietary materials (Outgassing is the release of trapped gasses that would otherwise degrade cooling performance and potentially cause sensor failure). UltraVac also features a single camera window for the best optical performance. For more information about our UltraVac technology, please visit our website and view the technical article on [UltraVac.](http://www.andor.com/learning-academy/ultravac™-permanent-vacuum-head-and-performance-longevity)

#### SHUTTER AND TRIGGERING INFORMATION

For shutter (optional item) and trigger mode operation information please refer to your camera control software e.g. SDK2.

42

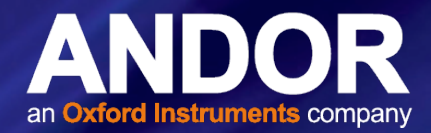

# <span id="page-42-0"></span>APPENDIX E: OTHER INFORMATION

Terms and Conditions of Sale and Warranty Information

The terms and conditions of sale, including warranty conditions, will have been made available during the ordering process. The current version may be viewed at: www.andor.com/pdfs/literature/Andor\_Standard\_Warranty.pdf

#### Waste Electronic and Electrical Equipment Regulations 2006 (WEEE)

The company's statement on the disposal of WEEE can be found in the Terms and Conditions found on the Andor website, [WEEE Policy](http://www.andor.com/pdfs/WEEE_Policy.pdf).

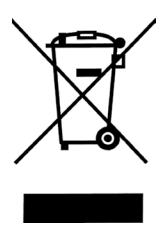

۰

# Newton

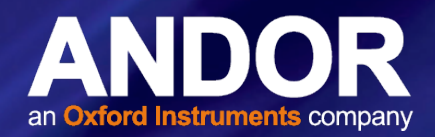

# **Notes**

 $\bullet$  44

۰ -4